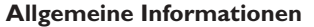

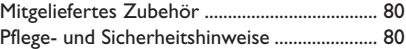

## **Anschlüsse**

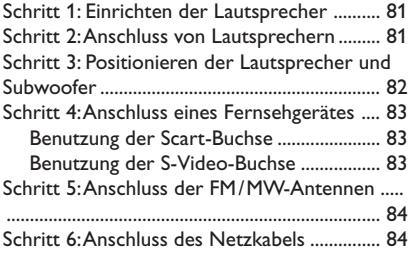

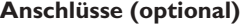

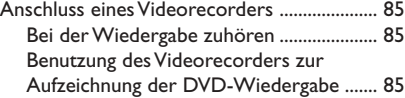

## **Funktionsüberblick**

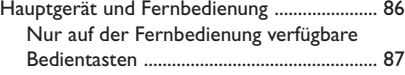

## **Erste Schritte**

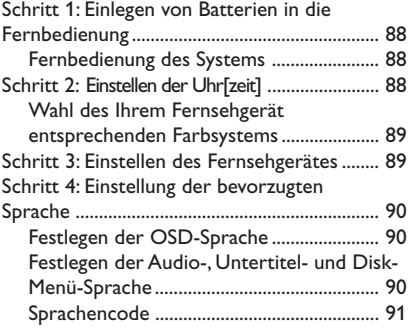

## **CD-Betrieb**

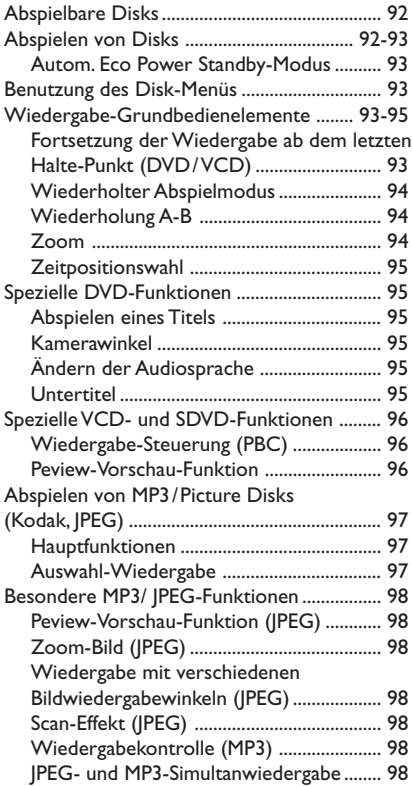

## **DVD-Menüoptionen**

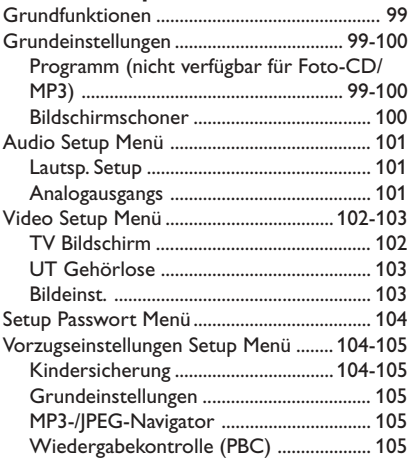

## **Tuner-Betrieb**

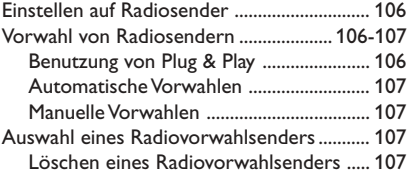

## **Klang- und Lautstärkeregler**

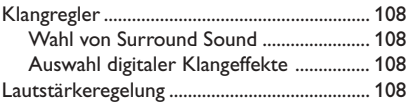

## **Sonstige Funktionen**

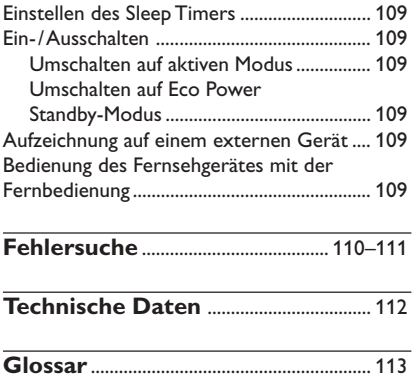

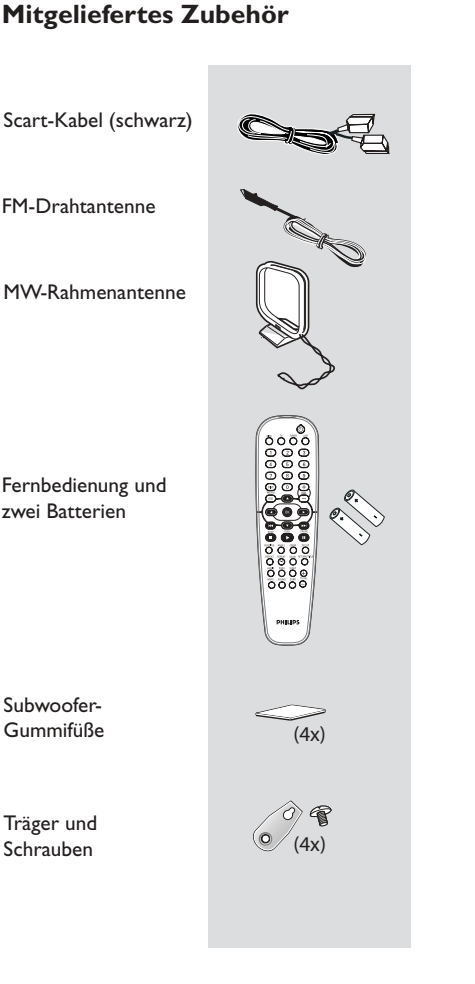

## **Pflege- und Sicherheitshinweise**

#### **Hohe Temperaturen, Feuchtigkeit, Wasser und Staub vermeiden**

– System, Batterien oder Disks nicht Feuchtigkeit, Regen, Sand oder (durch Heizkörper oder direkte Sonneneinstrahlung verursachter) übermäßiger Wärme aussetzen. Die Disk-Lade stets geschlossen halten, um Staub auf der Linse zu vermeiden.

## **Kondensationsproblem vermeiden**

– Die Linse kann beschlagen, wenn der Spieler plötzlich von einer kalten in eine warme Umgebung gebracht wird, was das Abspielen einer Disk unmöglich macht.

Den Spieler in der warmen Umgebung lassen, bis die Feuchtigkeit verdunstet.

## **Die Lüftungsschlitze nicht blockieren**

– Das DVD-System nicht in einem geschlossenen Schrank betreiben. Zur hinreichenden Lüftung etwa 10 cm Freiraum um den Spieler herum lassen.

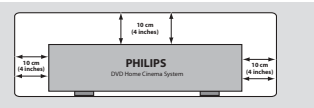

## **Disk-Pflege**

– Eine Disk durch eine geradlinige Bewegung von der Mitte zum Rand mit einem weichen, fusselfreien Tuch reinigen. Ein Reiniger könnte die Disk beschädigen!

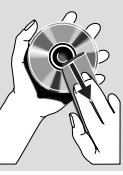

– Nur auf die bedruckte Seite einer CDR(W) schreiben und hierfür ausschließlich einen weichen Filzstift benutzen.

– Die Disk am Rand erfassen, nicht die Oberfläche berühren.

## **Gehäuse-Pflege**

– Ein leicht mit einer milden Reinigungslösung angefeuchtetes weiches Tuch benutzen. Keine Lösung verwenden, die Alkohol, Spiritus, Ammoniak oder scheuernde Bestandteile enthält.

## **Aussuchen einer geeigneten Lage**

– Den Spieler auf eine ebene, harte und stabile Oberfläche stellen.

## **Schritt 1: Einrichten der Lautsprecher**

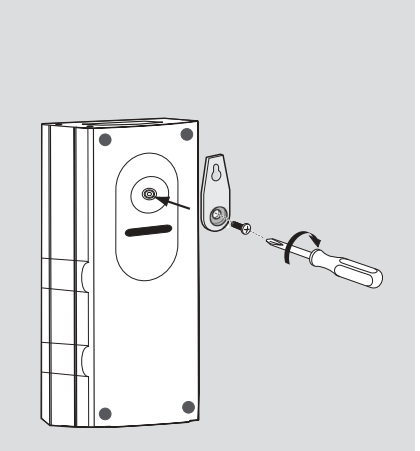

Alternativ können die Lautsprecher wandmontiert werden. Den mitgelieferten Träger anhand der mitgelieferten Schrauben fest hinten an den Lautsprechern anbringen. Anschließend eine Schraube (nicht mitgeliefert) dort an der Wand anbringen, wo der Lautsprecher aufzuhängen ist, und den Lautsprecher sicher in die montierte Schraube einhängen.

#### **ACHTUNG!**

**Die Träger sollten von einer qualifizierten Person an der Wand angebracht werden. DIES NICHT SELBST TUN, um unerwartete Beschädigung der Ausrüstung oder Körperverletzung von Mitarbeitern zu vermeiden.**

*Nützlicher Hinweis:*

*– Die Surround-Lautsprecher sind als REAR L (links) oder REAR R (rechts) gekennzeichnet. – Die Lautsprecher vorne sind als FRONT L (links) oder FRONT R (rechts) gekennzeichnet.*

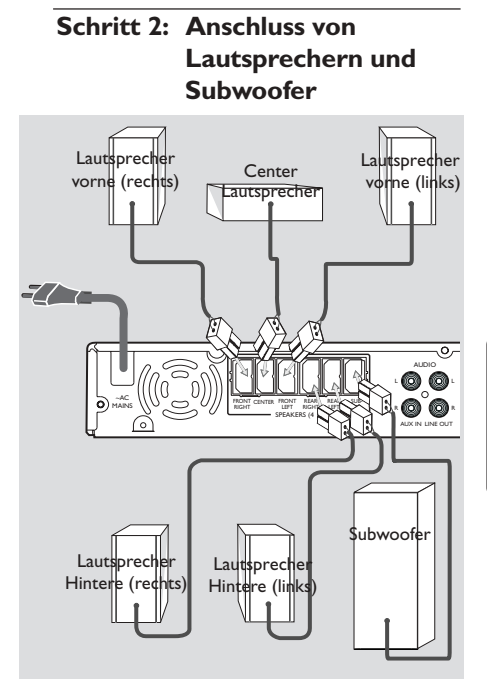

Die mitgelieferten Lautsprechersysteme anhand der mitgelieferten Lautsprecherkabel anschließen, wobei die Farben der Buchsen und Lautsprecherkabel miteinander in Einklang gebracht werden.

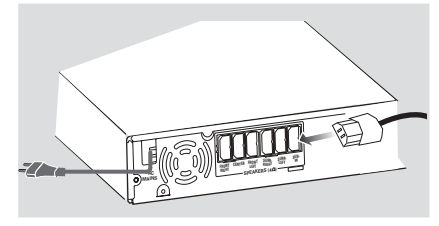

*Nützlicher Hinweis:*

*– Sicherstellen, dass die Lautsprecherkabel richtig angeschlossen sind. Unvorschriftsmäßige Anschlüsse können das System durch Kurzschluss beschädigen.*

*– Keine Lautsprecher mit einer die mitgelieferten Lautsprecher unterschreitenden Impedanz anschließen. Vgl. Abschnitt TECHNISCHE DATEN des vorliegenden Handbuches.*

## **Schritt 3: Positionieren der Lautsprecher und Subwoofer**

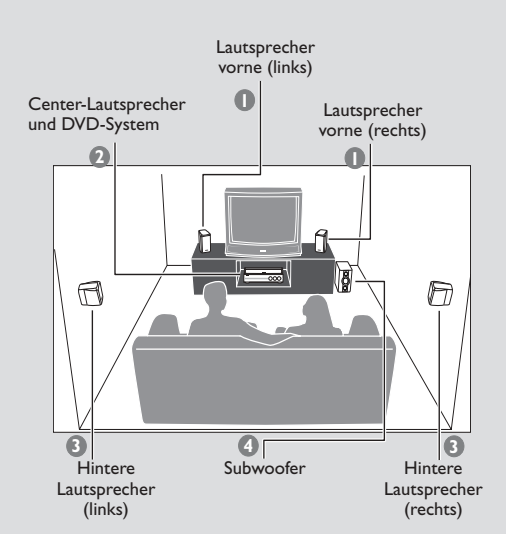

Für bestmöglichen Surround Sound sollten alle Lautsprecher (ausgenommen Subwoofer) im selben Abstand zur Hörposition aufgestellt werden.

- $\bullet$  Die linken und rechten vorderen Lautsprecher so positionieren, dass die Subwoofer-Ständer gleich weit vom Fernsehgerät entfernt sind und sich im Winkel von etwa 45 Grad zur Hörposition befinden.
- 2 Den Center-Lautsprecher über dem Fernsehgerät oder dem DVD-System so positionieren, dass der Sound des Center-Kanals lokalisiert ist.
- **3** Die Surround-Lautsprecher auf normaler "Ohrhöhe" einander gegenüber oder wandmontiert positionieren.
- 4 Den Subwoofer nahe dem Fernsehgerät auf den Boden stellen.

*Nützlicher Hinweis: – Zur Vermeidung magnetischer Störungen die vorderen Lautsprecher nicht zu nahe am Fernsehgerät positionieren. – Für hinreichende Lüftung um das DVD-System*

*herum sorgen.*

## **Schritt 4: Anschluss eines Fernsehgerätes**

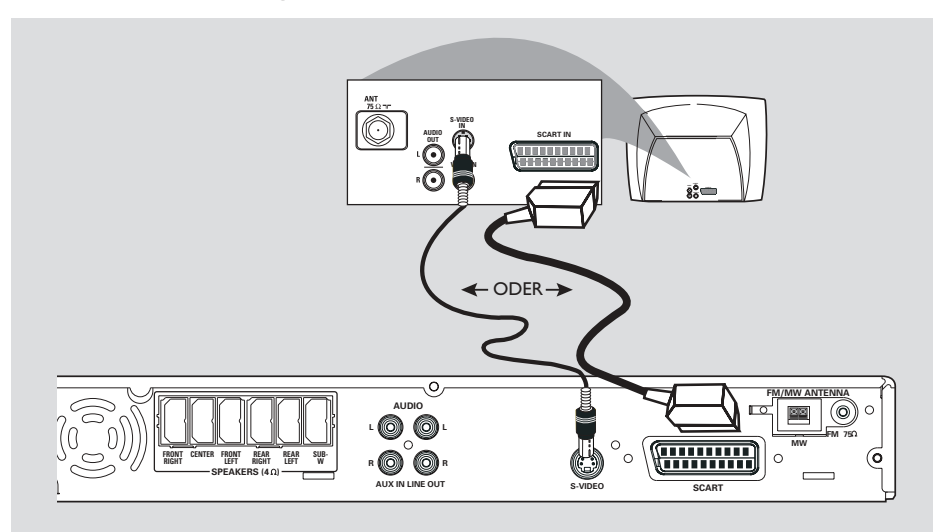

## **WICHTIGER HINWEIS!**

**System einschalten.**

**– Sie müssen nur einen Video-Anschluss aus den folgenden Optionen vornehmen, je nach Funktionalität Ihres TV-Systems. – Das die DVD-System direkt an das Fernsehgerät anschließen. – Ein Scart- (RGB) Videoanschluss sorgt für bessere Bildqualität als S-Video. Diese Optionen müssen an Ihrem Fernsehgerät vorhanden sein. – Wenn sowohl S-Video- als auch Scart-Video-Anschlüsse für den Anschluss an Ihr Fernsehgerät benutzt werden, schaltet das Fernsehsignal automatisch auf SCART um, wenn Sie das DVD-**

#### **Benutzung der Scart-Buchse**

● Das Scart-Videokabel (schwarz) zum Anschluss der **SCART OUT** Buchse des DVD-Systems an die entsprechenden Scart-Eingangsbuchsen am Fernsehgerät benutzen. *ODER*

#### **Benutzung der S-Video-Buchse**

● Das S-Video-Kabel (nicht mitgeliefert) zum Anschluss der **S-VIDEO OUT** Buchse des DVD-Systems an die S-Video-Eingangsbuchse (oder als Y/C oder S-VHS bezeichnet) am Fernsehgerät benutzen.

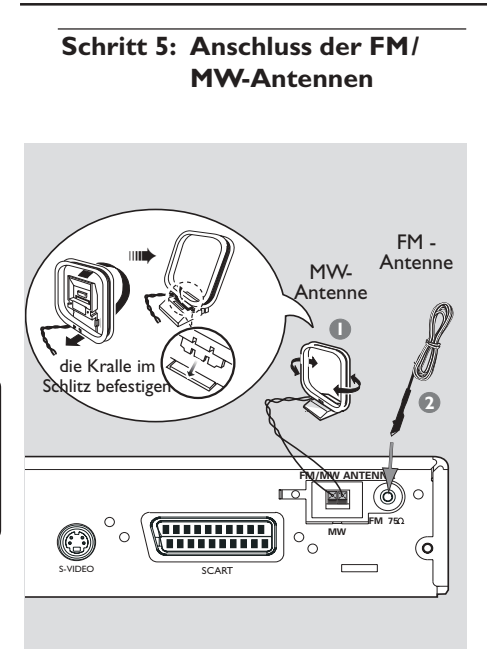

- **Schritt 6: Anschluss des Netzkabels ~AC M** WS  $\left(\left\{ \right\} \right)$   $\right)$   $\left( \right)$   $\left( \right)$   $\left($ **RIGHT CENTER <sup>F</sup> SPE ~ AC MAINS**  $\bar{\mathbf{e}}$ **COMPONENT VIDEO IN**
- 1 Die mitgelieferte MW-Rahmenantenne an die Buchse **MW** anschließen. Die MW-Rahmenantenne auf ein Regal stellen oder sie an einem Ständer oder an der Wand anbringen.
- 2 Die mitgelieferte FM-Antenne an die Buchse **FM** anschließen. Die FM-Antenne herausziehen und ihre Enden an der Wand befestigen.

Für besseren FM-Stereoempfang eine externe FM-Antenne (nicht mitgeliefert) anschließen.

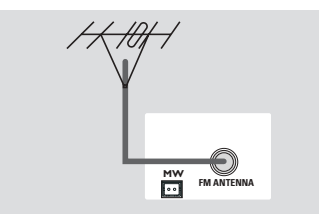

*Nützlicher Hinweis:*

*– Die Position der Antennen auf optimalen Empfang einstellen.*

*– Die Antennen möglichst weit weg vom Fernsehgerät, Videorecorder oder von sonstiger Strahlungsquelle positionieren, um Störungen zu verhindern.*

### **Nachdem alles vorschriftsmäßig angeschlossen ist, das Wechselstromnetzkabel an die Steckdose anschließen.**

Niemals bei eingeschaltetem Strom Anschlüsse vornehmen oder umstecken.

### **Am DVD-System drücken Sie SOURCE, um den Tuner-Modus zu wählen.**

kann "AUTO INSTALL PRESS PLAY" (automatische Installation – PLAY drücken) im Anzeigefeld erscheinen. Drücken Sie Ell auf dem vorderen Bedienfeld, um alle verfügbaren Radiosender zu speichern, oder drücken Sie

■ zum Beenden (siehe Seite 106 "Tuner-Betrieb").

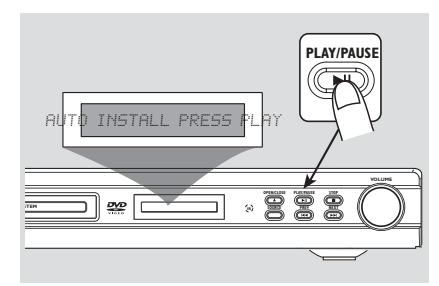

## **Anschluss eines Videorecorders**

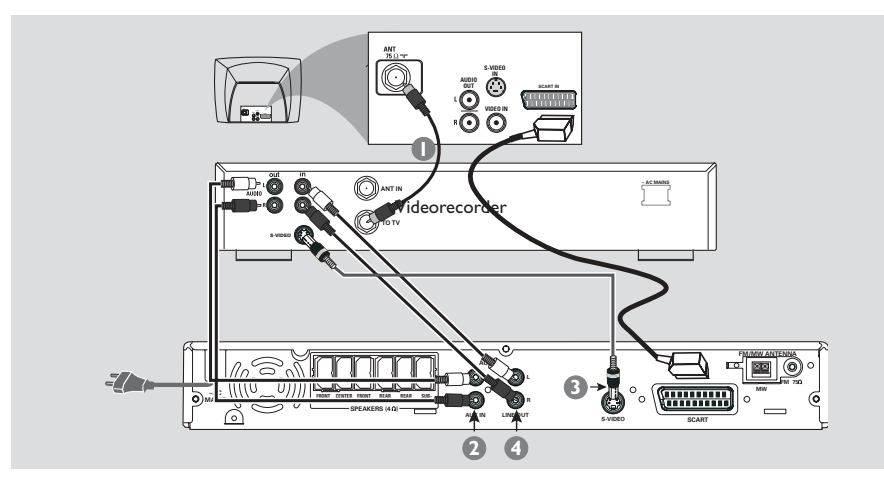

#### **Bei der zusehen und zuhören**

- **1 Schließen Sie den Videorecorder oder die** Kabel-/ Satellitenbox wie gezeigt an das Fernsehgerät an.
- 2 Schließen Sie die **AUX IN (R/L)** Buchsen des DVD-Systems an die Audioausgänge AUDIO OUT am Videorecorder oder an der Kabel-/ Satellitenbox an.

Vor Betriebsbeginn drücken Sie **AUX** auf der Fernbedienung, um "AUX" zu wählen und somit die Eingangsquelle zu aktivieren.

#### **Benutzung des Videorecorders zur Aufzeichnung der DVD-Wiedergabe**

Einige DVDs sind kopiergeschützt. Sie können geschützte CDs nicht mit einem Videorecorder aufnehmen oder dubben.

- 3 Schließen Sie die **S-VIDEO**Buchse des DVD-Systems an den Videoeingang S-VIDEO IN am Videorecorder an.
- 4 Schließen Sie die **LINE OUT (R/L)** Buchsen des DVD-Systems an die Audioeingänge AUDIO IN am Videorecorder an. Dadurch können Sie analoge Stereo- (zwei Kanäle, rechts und links) Aufzeichnungen anfertigen.

**Zum Anschauen der DVD-Wiedergabe während der Aufzeichnung** müssen Sie das DVD-System anhand des SCART- (wie oben gezeigt) an Ihr Fernsehgerät anschließen.

# **Funktionsüberblick**

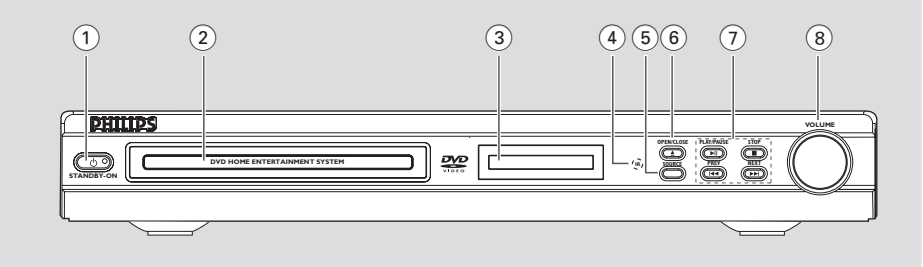

## **Hauptgerät und Fernbedienung**

### 1 **STANDBY ON**

- Umschalten auf Eco Power Standby-Modus oder Einschalten des Systems.
- LED leuchtet im Eco Power Standby-Modus.

#### 2 **Disk-Laden**

### 3 **System-Anzeigefeld**

#### 4 **iR SENSOR**

– Die Fernbedienung auf diesen Sensor richten.

#### 5 **SOURCE**

- Wahl des jeweiligen aktiven Quellenmodus: DISC, TV, TUNER oder AUX.
- DISC: Umschalten auf Disk-Quellenmodus (DISC).
- TV: Umschalten auf TV-Quellenmodus und/ oder \*Einschalten des Philips-Fernsehgerätes (nur per Fernbedienung)
- TUNER: Umschalten zwischen FM- und MW-Bereich.
- AUX: Umschalten auf Quellenmodus AUX.

### **6 OPEN**•CLOSE ▲

– Öffnen/Schließen der Disk-Lade.

## 7 ÉÅ **PLAY•PAUSE**

- DISK: Beginn/Unterbrechung [Pause] der Wiedergabe.
- TUNER: Beginn der Radiovorwahlsender-Installation im Plug & Play-Modus (nur am Hauptgerät).

### Ç **STOP**

- Beenden eines Vorgangs.
- DISK: Anhalten der Wiedergabe.
- TUNER: \*Löschen eines Radiovorwahlsenders.

### **SA PREV/NEXT THE**

- DISK: \*Vorwärts-/Rückwärtssuche oder Wahl eines Titels.
- TV: Wahl des vorigen/ nächsten Kanals des Philips-Fernsehgerätes (nur per Fernbedienung)
- TUNER: Einstellen der Rundfunkfrequenz nach oben/unten.

## 8 **VOLUME (VOL** +-**)**

– Einstellen des Lautstärkepegels.

#### **14 REPEAT**

ª

•

8  $(27)$  $\overline{11}$ 

 $(26)$  $\overline{25}$  $(24)$ 

 $(2)$  $(20)$ 

™  $\overline{2}$ 

– Wahl der diversen Wiederholmodi.

#### % **REPEAT A-B**

– Wiederholung der Wiedergabe eines spezifischen Abschnitts auf einer Disk.

### ^ **AUDIO**

– Wahl einer Audiosprache (DVD) oder eines Audiokanals (CD).

### & **MUTE**

– Stummschaltung oder Wiederherstellung der Lautstärke.

### $(18)$  **PROG (PROGRAM)**

- DISK: Beginn der Programmierung.
- TUNER: Beginn der \*automatischen/manuellen Vorwahlprogrammierung.

#### ( **SOUND**

– Wahl eines Soundeffekts.

### ) **SLEEP**

– Einstellen der Sleep Timer-Funktion.

### ¡ **SURROUND (SURR.)**

– Wahl von Mehrkanal-Surround oder Stereo als Modus.

## 22 **TV VOL** + -

– Einstellen der Fernsehgerät-Lautstärke (nur bei Philips-Fernsehgeräten)

### 23 **SCAN**

– Abspielen der ersten paar Sekunden jedes Stücks/ Kapitels innerhalb einer Disk.

### ≤ **RETURN/TITLE**

- Rückkehr zum vorigen Menü.
- Anzeige des Disk-Titelmenüs (sofern verfügbar).

#### ∞ **SET UP**

– Beginn oder Beenden des Setup-Systemmenüs.

#### § **ZOOM**

– Vergrößerung eines Bildes auf dem TV-Bildschirm.

#### **27** OK

– Bestätigung einer Auswahl.

#### • **Nummerische Tastatur (0-9)**

- Eingabe einer Titel-/Albumtitelnummer der Disk.
- Nummerneingabe für Radiovorwahlsender.

#### $(29)$   $(1)$

- Umschalten auf Eco Power Standby-Modus.
- \*Ein-/ Ausschalten des Philips-Fernsehgerätes (im TV-Modus).

## **Nur auf der Fernbedienung verfügbare Bedientasten**

## 9 **DISC MENU**

 $\binom{5}{5}$ 

ÕÖÕÕ  $\overline{1}$   $\overline{2}$   $\overline{3}$  $\odot$ 

ſж

repeat<br>La Õ

 $\overline{C}$   $\overline{C}$ 

OΘ

⊕¦Ö<sub>l</sub>Ö olo

**PHILIPS** 

ᢙ 6 ෬ ত্ত

**Trisc** ര

G ï.  $\blacksquare$ O O CO

ŋ

Ő

 $(9)$  $\Omega$  $\sqrt{11}$  $(7).$  $(12)$  $\sqrt{13}$  $(14)$  $\widetilde{\mathsf{f}}$  $\overline{16}$  $\overline{17}$  $\sqrt{18}$  $\sqrt{19}$ 

- Beginn oder Beenden des Disk-Inhaltsmenüs.
- Nur bei VCD Version 2.0; Im Stop-Modus, Ein-/Ausschalten des Wiedergabekontroll- (PBC) Modus. Während der Wiedergabe Rückkehr zum Hauptmenü.
- 0 **OSD** (nur im Quellenmodus DISC)
- Beginn oder Beenden des Bildschirmdisplays.

## $(1)$  4  $\blacktriangleright$   $\blacktriangle$   $\blacktriangleright$

- Wahl der Bewegungsrichtung im Menü.
- 1 2 Wahl eines Radiovorwahlsenders.
- Benutzen Sie < > zur Wahl der automatischen Einstellfunktion [ Auto Tuning ] im Tuner-Quellenmodus.

### @ **ANGLE**

– Zum Wählen der DVD-Kameraperspektive (sofern verfügbar).

## **13 SUBTITLE**

– Zum Wählen der Sprache für Untertitel/ Ausschalten der Untertitel.

**\* = Die Taste mehr als zwei Sekunden drücken und halten.**

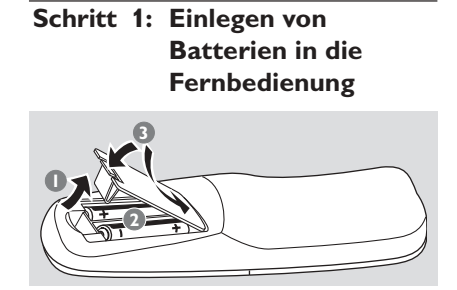

- **1 Das Batteriefach öffnen.**
- <sup>2</sup> Zwei Batterien vom Typ R06 oder AA einlegen, wobei die Anzeigen  $(+ -)$  im Fach zu beachten sind.
- **3** Den Deckel schließen.

## **Fernbedienung des Systems**

- $\bullet$  Die Fernbedienung direkt auf den Fernbedienungssensor (iR) auf dem vorderen Bedienfeld richten.
- <sup>2</sup> Die zu steuernde Quelle wählen, indem eine der Quellenwahltasten auf der Fernbedienung (zum Beispiel TV, TUNER) gedrückt wird.
- **3** Anschließend die gewünschte Funktion (zum Beispiel  $\blacktriangleright$  **II**, S*,*Twählen).

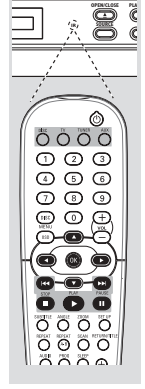

#### **ACHTUNG!**

**– Batterien herausnehmen, wenn sie erschöpft sind oder wenn die Fernbedienung längere Zeit nicht benutzt wird.**

- **– Alte und neue oder verschiedenartige Batterien nicht kombinieren.**
- **– Batterien enthalten Chemikalien, weshalb sie ordnungsgemäß zu entsorgen sind.**

## **Schritt 2: Einstellen des Fernsehgerätes**

**WICHTIGER HINWEIS! Vergewissern Sie sich, dass Sie alle notwendigen Anschlüsse vorgenommen haben (siehe Seite 83 "Anschluss eines Fernsehgerätes").**

- **1** Drücken Sie **SOURCE**, bis "TITSE" im Anzeigefeld erscheint (oder drücken Sie **DISC** auf der Fernbedienung).
- <sup>2</sup> Schalten Sie das Fernsehgerät ein und stellen Sie den richtigen Videoeingangskanal ein. Sie sollten den blauen Philips DVD-Hintergrundbildschirm auf dem Fernsehgerät sehen.
- **3** In der Regel befindet sich dieser Kanal zwischen den niedrigsten und höchsten Kanälen und kann als FRONT, A/V IN oder VIDEO bezeichnet sein. Nähere Angaben entnehmen Sie Ihrem Fernsehgerät-Handbuch. ➜ Oder Sie können zu Kanal 1 auf Ihrem Fernsehgerät gehen; anschließend drücken Sie die Kanal-nach-unten-Taste wiederholt, bis Sie den Videoeingangskanal sehen.

➜ Oder: die Fernsehgerät-Fernbedienung könnte eine Taste oder einen Schalter haben, womit verschiedene Videomodi gewählt werden.

### **Wahl des Ihrem Fernsehgerät entsprechenden Farbsystems**

Dieses DVD-System ist sowohl mit NTSC als auch PAL kompatibel. Zum Abspielen einer DVD auf diesem DVD-System sollten das Farbsystem der DVD, des Fernsehgerätes und des DVD-Systems übereinstimmen.

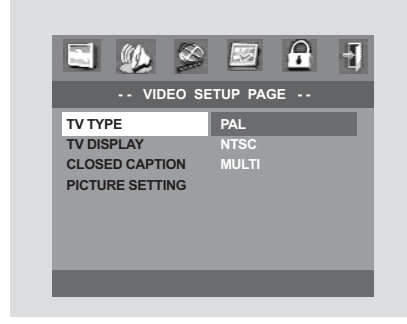

- $\bullet$  Hören Sie mit der Wiedergabe auf (falls zutreffend) und drücken Sie **SETUP**.
- **2** Drücken Sie > zweimal, um 'Video Setup Page (Video Setup Seite) zu wählen.
- $\bullet$  Drücken Sie  $\blacktriangle \blacktriangledown$ , um 'TV Type' (TV Typ) hervorzuheben.
- 4 Das Untermenü durch Drücken der Taste <sup>2</sup> aufrufen.
- **5** Mit Hilfe der Tasten ▲▼ den Cursor auf eine der Optionen steuern.

**Multi**– Wählen Sie dies, wenn das angeschlossene Fernsehgerät sowohl mit NTSC als auch PAL kompatibel ist (Multisystem). Das Ausgabeformat entspricht dem Videosignal der Disk.

**NTSC** – Wählen Sie dies, wenn das angeschlossene Fernsehgerät das NTSC-System aufweist. Dadurch wird das Videosignal einer PAL Disk geändert und im NTSC-Format ausgegeben.

**PAL** – Wählen Sie dies, wenn das angeschlossene Fernsehgerät das PAL-System aufweist. Dadurch wird das Videosignal einer NTSC Disk geändert und im PAL-Format ausgegeben.

6 Wählen Sie ein Element und drücken Sie **OK**.

**Zur Wegnahme des Menüs** Drücken Sie **SETUP**.

## **Schritt 3: Einstellen der Lautsprecherkanäle**

Sie können die Verzögerungszeiten (nur Mitte und Surround) und den Lautstärkepegel für individuelle Lautsprecher einstellen. Mit diesen Einstellungen können Sie den Sound je nach Umgebung und Setup optimieren. Die Lautsprechereinstellungen sind nur bei Mehrkanal-Audioausgängen aktiv.

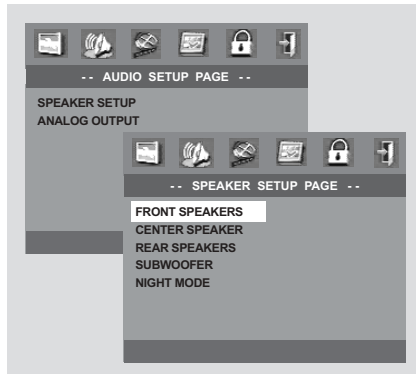

- 1 Im Disk-Modus drücken Sie **SETUP**.
- <sup>2</sup> Drücken Sie ▶ zweimal, um 'Audio Setup Page' (Audio Setup Seite) zu wählen.
- <sup>■</sup> Drücken Sie ▲ ▼, um 'Speaker Setup' (Lautspr. Setup) hervorzuheben.
- <sup>4</sup> Das Untermenü durch Drücken der Taste ▶ aufrufen.
- **5** Drücken Sie ▲ ▼ um (Vorne L&R, Mitte, Surr L&R, Subwoofer) zu wählen, anschließend drücken Sie > um zum Lautsprecher-Einstellmenü überzugehen.
- **6** Benutzen Sie ▲ ▼ um die Einstellungen für jeden Lautsprecher für den von Ihnen gewünschten Surround Sound passend abzugleichen; u.a. ist hierbei Folgendes zu tun:
	- ➜ Verzögerungszeiteinstellungen benutzen Sie die längeren Verzögerungseinstellungen, wenn die Surround-Lautsprecher dem Zuhörer näher als die Lautsprecher vorne sind.
	- **→ Einstellen der Lautstärkepegel für einen** oder beide Lautsprecher, bis sich der Sound ausgleicht.
	- → Der Testton wird automatisch erzeugt.
- 7 Zur Bestätigung drücken Sie **OK**.

**Zur Wegnahme des Menüs** Drücken Sie **SETUP**.

## **Schritt 4: Einstellung der bevorzugten Sprache**

Sie können Ihre bevorzugten Spracheinstellungen so wählen, dass dieses DVD-System automatisch für Sie immer dann auf die Sprache schaltet, wenn Sie eine Disk einlegen. Wenn die gewählte Sprache nicht auf der Disk verfügbar ist, wird stattdessen die Standardsprache der Disk benutzt. Mit Ausnahme der Menüsprache des DVD-Systems bleibt sie nach erfolgter Wahl erhalten.

#### A  $\overline{\mathbf{H}}$ **- - GENERAL SETUP PAGE - - DISC LOCK PROGRAM OSD LANGUAGE ENGLISH SCREEN SAVER**  *FRENCH LINES AND STREET*  $\mathbf{a}$  $\overline{\mathbf{a}}$  **SPANISH PORTUGUESE - - PREFERENCE PAGE - - AUDIO ENGLISH SURTITLE DISC MENU FRENCH PARENTAL DEFAULT PORTUGUESE IMP3/JPEG NAV POLISH**<br>PBC **ITALIAN MP3/JPEG NAV**

#### **Festlegen der OSD-Sprache**

- 1 Im Disk-Modus drücken Sie **SETUP**.
- **2** Drücken Sie > zweimal, um 'General Setup Page' (Allgemeinen Setup-Menü) zu wählen.
- <sup>■</sup> Drücken Sie ▲ ▼, um 'OSD Language' (OSD-Sprache) im Allgemeinen Setup-Menü hervorzuheben.
- **4** Das Untermenü durch Drücken der Taste ▶ aufrufen.
- 5 Wählen Sie eine Sprache und drücken Sie **OK**.

#### **Zur Wegnahme des Menüs** Drücken Sie **SETUP**.

### **Festlegen der Audio-, Untertitel- und Disk-Menü-Sprache**

- 1 Im Disk-Modus drücken Sie **SETUP**.
- 2 Drücken Sie 2 zweimal, um 'Preference Page' (Vorzugseinstellungen) zu wählen.
- <sup>5</sup> Drücken Sie ▲ ▼, um Folgendes in den Vorzugseinstellungen hervorzuheben.
	- 'Audio Language' (Synchronsprache)
	- 'Subtitle' (Untertitel)
	- 'Disc Menu' (Disk-Menü)
- 4 Das Untermenü durch Drücken der Taste aufrufen.
- 5 Wählen Sie eine Sprache und drücken Sie **OK**.
- **6** Wiederholen Sie Schritt <sup>3</sup> bis 4 für weitere Einstellungen.

### **Wenn Sie SONSTIGE im Audio-, Untertitel- oder Disk-Menü wählen**

- Drücken Sie ▲ ▼, um 'Others' (Sonstige) hervorzuheben.
- 2 Drücken Sie **OK**, und dann werden Sie aufgefordert, einen Sprachencode einzugeben (siehe ,Sprachencode').
- **3** Geben Sie einen Sprachencode anhand der **nummerischen Tastatur (0-9)** ein.
- 4 Zur Bestätigung drücken Sie **OK**.

## **Sprachencode**

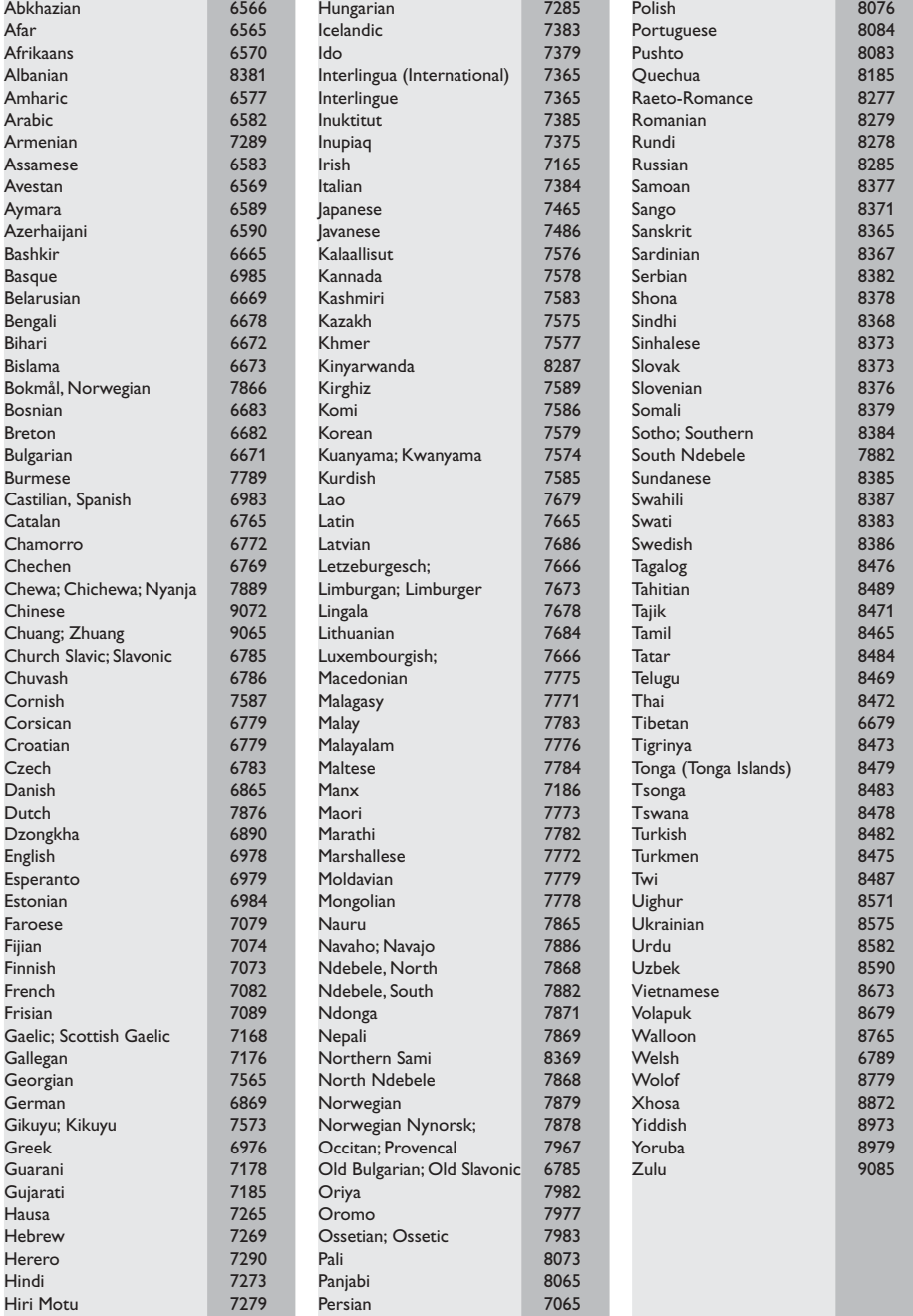

### **WICHTIGER HINWEIS!**

**– DVDs und Spieler sind mit regionalen Einschränkungen konzipiert. Vor dem Abspielen einer Disk vergewissern Sie sich, dass die Disk zur selben Zone wie Ihr Spieler gehört.**

**– Je nach DVD oder Video CD können sich einige Abläufe unterscheiden oder Restriktionen unterliegen.**

**– Nicht auf die Disk-Lade drücken oder andere Objekte als Disks in die Disk-Lade geben, weil dies Fehlfunktion des Disk-Spielers verursachen kann.**

## **Abspielbare Disks**

### **Auf Ihrem DVD-Heimkinosystem kann Folgendes abgespielt werden:**

- Digital Video Disks (DVDs)
- Video CDs (VCDs)
- Super Video CDs (SVCDs)
- Digital Video Disks + Rewritable (DVD+RW)
- Compact Disks (CDs)
- MP3-Disk, Picture-Dateien (Kodak, JPEG) auf CD-R(W).
	- JPEG/ISO 9660 Format.
	- Maximal 30 Zeichen-Display.
	- Unterstützte Abtastfrequenzen: 32 kHz, 44,1 kHz, 48 kHz
	- Unterstützte Bitraten: 32~256 (kbps), variable Bitraten

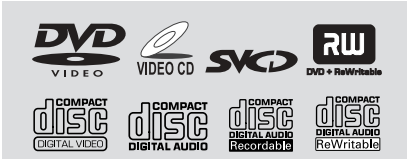

#### **Regionalcodes**

DVDs müssen für alle Regionen **(ALL)** oder für **Region 2** markiert sein, um auf diesem DVD-System abgespielt zu werden. Disks, die für andere Regionen markiert sind, können nicht abgespielt werden.

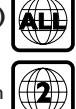

*Nützlicher Hinweis:*

*– Wenn Sie Probleme beim Abspielen einer bestimmten Disk haben, nehmen Sie die Disk heraus und probieren Sie eine andere aus. Unvorschriftsmäßig formatierte Disks werden auf diesem DVD-System nicht abgespielt.*

### **WICHTIGER HINWEIS!**

**Wenn beim Drücken einer Taste das Sperrsymbol (oder X) auf dem TV-**

**Bildschirm erscheint, heißt dies, dass die Funktion auf der vorliegenden Disk oder zum gegenwärtigen Zeitpunkt nicht verfügbar ist.**

## **Abspielen von Disks**

**1 Drücken Sie SOURCE**, bis "JISE" im Anzeigefeld erscheint (oder drücken Sie **DISC** auf der Fernbedienung).

- <sup>2</sup> Schalten Sie das Fernsehgerät ein und stellen Sie den richtigen Videoeingangskanal ein. (Siehe Seite 88 "Einstellen des Fernsehgerätes". ➜ Sie sollten den blauen Philips DVD-Hintergrundbildschirm auf dem Fernsehgerät sehen.
- <sup>8</sup> Drücken Sie die Taste **OPEN** CLOSE ▲ einmal, um die Disk-Lade zu öffnen und eine Disk einzulegen. Anschließend drücken Sie dieselbe Taste erneut, um die Disk-Lade zu schließen.

➜ Achten Sie darauf, dass die Disk-Beschriftung nach oben zeigt. Bei doppelseitigen Disks legen Sie die Seite, die Sie abspielen wollen, nach oben zeigend ein.

4 Die Wiedergabe beginnt automatisch. → Wenn ein Disk-Menü auf dem Fernsehgerät erscheint, siehe nächste Seite zum Thema "Benutzung des Disk-Menüs".

➜ Wenn die Disk per Kindersicherung gesperrt ist, müssen Sie Ihr sechsstelliges Passwort eingeben (siehe Seite 104-105 'Parental' [Kindersicherung]).

### **Autom. Eco Power Standby-Modus**

Hierbei handelt es sich um eine Stromparfunktion; das System schaltet automatisch auf den Eco Standby-Modus, wenn Sie innerhalb von 30 Minuten, nachdem das Abspielen einer Disk beendet ist, keine Taste betätigten.

## **Benutzung des Disk-Menüs**

Je nach Disk kann ein Menü auf dem TV-Bildschirm erscheinen, sobald Sie die Disk einlegen.

#### **Wiedergabefunktion oder -element wählen**

● Benutzen Sie den < ▶ ▲ ▼ oder die **nummerische Tastatur (0-9)** auf der Fernbedienung, anschließend drücken Sie oder **OK**, um mit der Wiedergabe zu beginnen.

#### **Menüzugriff oder -wegnahme**

● Drücken Sie **DISC MENU** auf der Fernbedienung.

## **Wiedergabe-Grundbedienelemente**

Wenn nicht anders angegeben, stützen sich alle erläuterten Vorgänge auf die Benutzung der Fernbedienung. Einige Vorgänge können mit dem DVD-Systemmenü durchgeführt werden.

#### **Unterbrechung der Wiedergabe ('Pause')**

- **1** Während der Wiedergabe drücken Sie II. ➜ Die Wiedergabe wird unterbrochen und der Klang stummgeschaltet.
- <sup>2</sup> Drücken Sie II erneut, um das nächste Einzelbild zu wählen.
- **3** Zur Rückkehr zur normalen Wiedergabe drücken Sie

#### **Rückwärts-/Vorwärtssuche**

Drücken und halten Sie anschließend drücken Sie >, um die normale Wiedergabe fortzusetzen. → Erneutes Drücken von  $\blacktriangleleft \blacktriangleleft \blacktriangleright \blacktriangleright$  bei der Suche verringert/ erhöht die Suchgeschwindigkeit.

#### **STUMM**

● Drücken Sie **MUTE** wiederholt, um den Soundoutput zu deaktivieren und zu aktivieren.

#### **Anhalten der Wiedergabe**

 $\bullet$  Drücken Sie  $\blacksquare$ .

**Fortsetzung der Wiedergabe ab dem letzten Halte-Punkt (DVD/VCD)**

Fortsetzung der Wiedergabe der letzten 10 Disks ist möglich, selbst wenn die Disk ausgeworfen oder der Strom abgeschaltet wurde.

- **1** Legen Sie eine der letzten 10 Disks ein. → "LORDING" erscheint.
- **2** Drücken Sie  $\blacktriangleright$ , und die Disk wird ab dem letzten Halte-Punkt wiedergegeben.

#### **Fortsetzungsmodus (Resume) aufheben**

● Im Stop-Modus drücken Sie ■ erneut.

*Nützlicher Hinweis: – Auf einigen Disks steht die Fortsetzungsoption u.U. nicht zur Verfügung.*

# **CD-Betrieb**

#### **Wiederholter Abspielmodus**

● Beim Abspielen einer Disk drücken Sie **REPEAT** zur Wahl von:

#### KAPITEL WIEDERHOLEN (DVD)

– um die Wiedergabe des aktuellen Kapitels zu wiederholen.

#### TITEL/ALBUMTITEL WIEDERHOLEN (CD/ VCD/DVD)

– um die Wiedergabe des aktuellen Titels (CD/VCD)/ Albumtitels (DVD) zu wiederholen.

#### WDHLG.AUS

– um wiederholten Abspielen der gesamten Disk und aller programmierten Stücke.

#### *Nützlicher Hinweis:*

*– Wiederholtes Abspielen funktioniert bei einige DVDs evtl. nicht richtig.*

*– Bei VCDs ist, bei eingeschaltetem PBC-Modus, wiederholtes Abspielen nicht möglich.*

## **Wiederholung A-B (DVD/VCD/CD)**

- **1 Beim gewünschten Startpunkt die Taste REPEAT A-B** drücken.
- <sup>2</sup> Beim gewünschten Endpunkt erneut die Taste **REPEAT A-B** drücken.

→ Die Punkte A und B können nur innerhalb desselben Kapitels/Titels festgelegt werden. **→ Der Abschnitt wird jetzt ununterbrochen** wiederholt.

**3 Zum Verlassen der Passage erneut die Taste REPEAT A-B** drücken.

#### **Zoom**

#### 1 Taste **ZOOM** drücken.

→ Mit den Tasten AV4 > kann über den Bildschirm geschwenkt werden.

- → Die Wiedergabe wird fortgesetzt.
- **2** ZOOM-Taste erneut betätigen, um zur Original-Bildgröße zurückzukehren.

#### *Nützlicher Hinweis:*

- *– Diese Funktion ist NICHT verfügbar für PAL*
- *DVD-Disks und bestimmte andere DVD-Disks.*

## **Zeitpositionswahl**

Mit dieser Funktion können Sie eine Zeitposition auf der Disk wählen, an der die Wiedergabe gestartet werden soll.

- 1 Drücken Sie **OSD**.
- <sup>2</sup> Drücken Sie ▲ ▼, um das Zeitsuchfeld hervorzuheben.

➜ Das Bildschirmdisplay zeigt die gesamte Abspielzeit des Titels/ Kapitels.

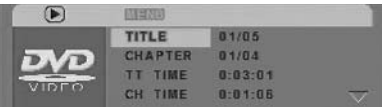

- **3** Drücken Sie OK zur Wahl einer Option.
- 4 Geben Sie Stunden, Minuten und Sekunden in das Zeitbearbeitungsfeld mit Hilfe der nummerischen Fernbedienungstastatur ein.

### **Bei DVDs**

➜ Titel/ Kapitel Restspieldauer: zeigt die Restspieldauer des aktuellen Titels/ Kapitels an. → Abgel. Spieldauer Titel/ Kap. abgel. Spieldauer: zeigt die abgelaufene Spieldauer des aktuellen Titels/ Kapitels an.

### **Bei Super VCDs oder VCDs**

➜ Ges. Rest/ Einzel Restspieldauer: zeigt die Restspieldauer des aktuellen Gesamt-/ Einzelstücks an.

→ Ges. abgel./ Einzel abgel. Spield.: zeigt die abgelaufene Spieldauer des aktuellen Gesamt-/ Einzelstücks an.

5 Drücken Sie **OK**, um die Auswahl zu bestätigen.

➜ Wiedergabe beginnt ab der gewählten Zeit auf der Disk.

## **Spezielle DVD-Funktionen**

#### **Abspielen eines Titels**

- 1 Drücken Sie **RETURN/TITLE**. ➜ Das Disk-Titelmenü erscheint auf dem Fernsehbildschirm.
- <sup>2</sup> Benutzen Sie die Tasten ▲ ▼ **4** ▶ oder die **nummerische Tastatur (0-9)** zur Wahl einer Abspieloption.
- 3 Drücken Sie zur Bestätigung die Taste **OK**.

#### **Kamerawinkel**

● Drücken Sie **ANGLE** wiederholt, um einen anderen Winkel wunschgemäß zu wählen.

#### **Ändern der Audiosprache**

● Drücken Sie **AUDIO** wiederholt, um verschiedene Audiosprachen zu wählen.

### **Ändern des Audiokanals**

#### **Bei VCDs**

Drücken Sie AUDIO, um die von der Disk bereitgestellten Audiokanäle (STEREO, LINKS MONO, RECHTS MONO oder MIX-MONO) zu wählen.

#### **Untertitel**

● Drücken Sie **SUBTITLE** wiederholt, um verschiedene Untertitelsprachen zu wählen.

## **Spezielle VCD- und SDVD-Funktionen**

#### **Wiedergabe-Steuerung (PBC)**

#### **Bei VCDs mit der Wiedergabekontroll- (PBC-) Funktion, nur bei Version 2.0**

● Im Stop-Modus drücken Sie **DISC MENU**, um zwischen 'PBC On' (PBC Ein) und 'PBC Off' (PBC Aus) zu wechseln.

➜ Wenn Sie 'PBC ON' wählen, erscheint das Disk-Menü (falls verfügbar) auf dem Fernsehgerät.

→ Benutzen Sie den  $\leftarrow$  /  $\rightarrow$  zur Hervorhebung Ihrer Auswahl und drücken Sie **OK** zur Bestätigung oder benutzen Sie die nummerische Tastatur (0-9) zur Wahl einer Abspieloption.

● Während der Wiedergabe drücken Sie **DISC MENU**;

→ Falls die PBC-Funktion EIN geschaltet war, wird sie AUS geschaltet und die Wiedergabe fortgesetzt.

→ Falls die PBC-Funktion AUS geschaltet war, wird sie EIN geschaltet und zum Menübildschirm zurückgekehrt.

#### **Wenn Sie das Index-Menü überspringen und die Wiedergabe am Anfang starten möchten:**

● Im Stop-Modus drücken Sie die Taste **DISC MENU** auf der Fernbedienung, um die Funktion abzuschalten.

### **Peview-Vorschau-Funktion**

- 1 Drücken Sie **SCAN**.
- <sup>2</sup> Tasten A▼ drücken, um TRACK DIGEST (ABSCHNITT-VORSCHAU), DISC INTERVAL (DISK-INTERVALL) oder TRACK INTERVAL (ABSCHNITT-INTERVALL) anzusteuern.
- **3** Taste OK drücken, um eine Option auszuwählen.

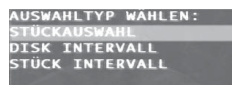

#### **Track Digest – Abschnitt-Vorschau**

Diese Funktion verkleinert das Bild jedes Abschnitts, so dass jeweils sechs dieser Abschnitte auf dem Bildschirm erscheinen können, damit sich Sie über den Inhalt aller auf der Disk aufgezeichneten Abschnitte orientieren können.

#### **Disc Interval – Disk-Intervall**

Diese Funktion wird dazu benutzt, eine Disk in regelmäßigen Intervallen in sechs Teile aufzugliedern und diese auf einer Seite darzustellen, so dass Sie sich über den Inhalt der ganzen Disk orientieren können.

#### **Track Interval - Abschnitt-Intervall**

Diese Funktion wird dazu benutzt, einen einzelnen Abschnitt in regelmäßigen Intervallen in sechs Teile aufzugliedern und diese auf einer Seite darzustellen, so dass Sie sich über den Inhalt des gewählten Abschnitts orientieren können.

(Beispiel für 6 Miniatur- [Thumbnail] Bilder-Display)

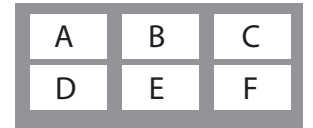

- 4 Drücken Sie ▲ ▼ 4 ▶, um ein Stück zu wählen, oder geben Sie Ihre gewählte Stück-Nummer neben "AUSWAHL" ein.
- **5** Benutzen Sie I<del><</del>I / ►► zum Öffnen der vorigen oder nächsten Seite.
- 6 Drücken Sie zur Bestätigung die Taste **OK**.
- Zum Beenden der Voransichtsfunktion: → Drücken Sie ▲ ▼ **4 ▶**, um ENDE hervorzuheben, und drücken Sie zur Bestätigung **OK**.
- Zur Rückkehr zum Voransichtsmenü: → Drücken Sie ▲ ▼ ◀ ▶, um MENÜ hervorzuheben, und drücken Sie zur Bestätigung **OK**.

## **Abspielen von MP3/Picture Disks (Kodak, JPEG)**

### **WICHTIGER HINWEIS!**

**Sie müssen Ihr Fernsehgerät einschalten und den richtigen Videoeingangskanal einstellen** (Siehe Seite 88 "Einstellen des Fernsehgerätes").

#### **Hauptfunktionen**

1 Legen Sie eine MP3/Picture (Kodak, JPEG) Disk ein.

→ Das MP3/ Picture CD-Menii erscheint auf dem Fernsehbildschirm.

**2** Benutzen Sie ▲ ▼ zur Wahl des Ordners und drücken Sie **OK**, um den Ordner zu öffnen.

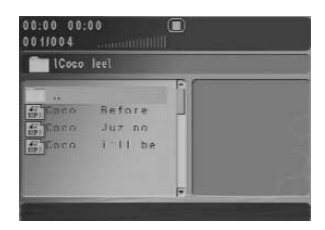

- <sup>5</sup> Drücken Sie ▲ ▼ um eine Option hervorzuheben.
- 4 Drücken Sie zur Bestätigung **OK**. ➜ Die Wiedergabe beginnt ab der gewählten Datei und wird bis zum Ende des Ordners fortgesetzt.

#### **Auswahl-Wiedergabe**

Während der Wiedergabe können Sie;

- $\blacktriangleright$   $\blacktriangleright$  drücken, um einen anderen Titel/ ein anderes Bild im aktuellen Ordner zu wählen.
- Den <  $\blacktriangleright$   $\blacktriangle$   $\blacktriangleright$  auf der Fernbedienung zum Drehen/Spiegeln der Bilddateien benutzen.
- **II** zur Unterbrechung/Fortsetzung der Wiedergabe benutzen.

Im Stop-Modus können Sie;

Drücken Sie REPEAT kontinuierlich, um auf 'Wiedergabe' unterschiedlicher Art zuzugreifen.

➜ ORDNER : Dateien werden einmal abgespielt.

→ WIEDERHOLEN 1: eine Datei wird wiederholt abgespielt.

→ ORDNER WIEDERH.: alle Dateien in einem Ordner werden wiederholt abgespielt.

➜ ZUFALLSWIEDG.: alle Dateien im aktuellen Ordner werden in zufälliger Reihenfolge abgespielt.

*Nützlicher Hinweis:*

- *– Es ist normal, dass es zu einem gelegentlichen "Sprung" kommt, wenn Sie Ihren MP3-Disks zuhören.*
- *– Einige Dateien auf Kodak- oder JPEG-Disks könnenaufgrund der Konfiguration und Eigenschaften der Disk – bei der Wiedergabe verzerrt sein.*

## **Besondere MP3/ JPEG-Funktionen**

#### **WICHTIGER HINWEIS!**

**Sie müssen Ihr Fernsehgerät einschalten und den richtigen Videoeingangskanal einstellen** (Siehe Seite 88 "Einstellen des Fernsehgerätes").

### **Peview-Vorschau-Funktion (JPEG)**

Mit dieser Funktion kann der Inhalt des aktuellen Ordners oder der ganzen Disk dargestellt werden.

 $\bullet$  Taste  $\blacksquare$  während der Wiedergabe von JPEG-Bildern drücken.

→ Thumbnails von 12 Bildern erscheinen auf dem Fernsehbildschirm.

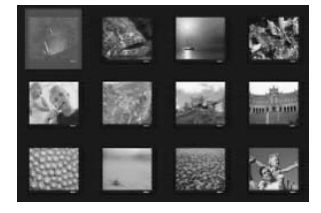

- 2 Taste  $\blacktriangleleft$  /  $\blacktriangleright$   $\blacktriangleright$  drücken, um die anderen Bilder auf der nächsten oder vorigen Seite anzuzeigen.
- $\bullet$  Tasten  $\bullet \blacktriangleright \blacktriangle \blacktriangleright$  drücken, um eines dieser Bilder anzusteuern, und Taste **OK** drücken, um es abzuspielen, oder

mit dem Cursor das Feld DIA-SHOW (SLIDE SHOW) unten auf der Seite ansteuern, um die Wiedergabe beim ersten Bild der aktuellen Seite zu starten.

4 Taste **DISC MENU** (Disk-Menü) drücken, um das Foto-CD/MP3 CD-Menü zu öffnen.

## **Zoom-Bild (JPEG)**

- Während der Wiedergabe Taste ZOOM drücken, um das Bild in verschiedenen Größen anzuzeigen.
- Benutzen Sie 4 ▶ A ▼ zum Betrachten des Zoombildes.

### **Wiedergabe mit verschiedenen Bildwiedergabewinkeln (JPEG)**

- Während der Wiedergabe drücken Sie ▲ ▼ < 2, um das Bild auf dem Fernsehbildschirm zu drehen.
	- $\triangle$  -Taste: Bild um die vertikale Achse spiegeln.
	- 4 -Taste: Bild um die horizontale Achse spiegeln.

1 -Taste: Bild entgegen dem Uhrzeigersinn drehen.

2 -Taste: Bild im Uhrzeigersinn drehen.

#### **Scan-Effekt (JPEG)**

● Taste **ANGLE** mehrmals drücken, um verschiedene Scan-Effekte (Perspektive) zu wählen.

➜ Diverse Anspieleffekte erscheinen in der oberen linken Ecke des Fernsehbildschirms.

## **Wiedergabekontrolle (MP3)**

Sie können auch  $\blacktriangleleft$  /  $\blacktriangleright$  drücken, um andere Titel zu wählen.

### **JPEG- und MP3-Simultanwiedergabe**

**D** Bei der MP3-Wiedergabe drücken Sie **RETURN/TITLE**.

→ Das MP3/ JPEG Navigator-Menü erscheint auf dem Fernsehbildschirm (siehe Seite 105 "MP3/ JPEG Navigator").

- **2** Wählen Sie eine abzuspielende Bilddatei.  $\rightarrow$  Das Bild wird sequenziell zusammen mit MP3-Musik abgespielt.
- **3** Zum Beenden der Simultanwiedergabe drücken Sie **DISC MENU**, gefolgt von **STOP**. → Die Bild- und MP3-Musik-Wiedergabe hört auf.

## **Grundfunktionen**

- 1 Im STOP-Modus die Taste **SETUP** drücken, um das Setup-Menü aufzurufen.
- <sup>2</sup> Taste OK zum Aufrufen des nächsten Untermenüs oder zur Bestätigung der Auswahl drücken.
- **3** Mit Hilfe der Tasten <>> **4** das Untermenü aufrufen oder zum vorigen Menü zurückkehren.
- <sup>4</sup> Mit Hilfe der Tasten ▲▼ die gewünschte Option wählen.
- 5 Zum Verlassen des Setup-Menüs die Taste **SETUP** drücken.

→ Alle Einstellungen werden im Speicher des DVD-Spielers gespeichert, auch wenn das Gerät ausgeschaltet wird.

## **Grundeinstellungen**

Die im Allgemeinen Setup-Menü enthaltenen Optionen sind: 'Disc Lock' (Disk-sperre), 'Program' (Programm), 'OSD Language' (OSD Sprache) und 'Screen Saver' (Bilds. schoner). Folgen Sie den nachstehenden Schritten:

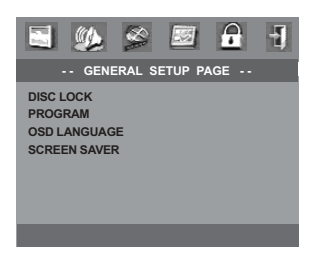

- 1 Taste **SETUP** drücken, um das Setup-Menü aufzurufen.
- <sup>2</sup> Mit Hilfe der Tasten < ▶ das Menü 'General Setup' (Setup Allgemein) wählen.
- **3** Taste OK zur Bestätigung Ihrer Auswahl drücken.

#### **HINWEIS:**

**Einige der Features im Setup-Menü werden in "Erste Schritte" erläutert.**

## **Programm (nicht verfügbar für Foto-CD/MP3)**

Sie können den Inhalt der Disk in der von Ihnen gewünschten Reihenfolge abspielen, indem die Reihenfolge der abzuspielenden Titel programmiert wird. Bis zu 20 Titel können gespeichert werden.

- Drücken Sie ▲ ▼. um .Program' (Programm) im Allgemeinen Setup-Menü hervorzuheben.
- <sup>2</sup> Drücken Sie ▶, um den Cursor zum Untermenü zu führen, um EINGABE zu wählen.
- 3 Drücken Sie **OK** oder **PROG** auf der Fernbedienung, um zur Programm-Seite zu gehen.

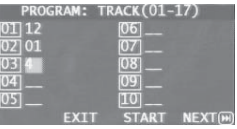

## **Eingabe des gewünschten Abschnitts**

- $\bullet$  Mit Hilfe der Zifferntasten eine gültige Titelnummer eingeben.
- 2 Tasten <**>>
1**  $\bullet$   $\bullet$  **V** drücken, um den Cursor auf die nächste zu wählende Position zu steuern. ➜ Wenn die nummer über 10 liegt, mit Hilfe der Taste  $\blacktriangleright$  die nächste Seite öffnen und die Programmierung fortsetzen, oder mit  $\rightarrow$  Hilfe der Tasten  $\blacktriangle$   $\blacktriangleright$   $\blacktriangle$   $\blacktriangledown$  das Feld NÄCHSTER (NEXT) ansteuern und durch Drücken von **OK** bestätigen.
- **3** Diese Bedienschritte zur Eingabe weiterer Titelnummern wiederholen, bis das Programm vollständig ist.

## **Löschen eines Abschnitts**

- **1** Tasten  $\triangle$   $\blacktriangleright$   $\blacktriangle$   $\blacktriangleright$  drücken, um den Cursor auf den Abschnitt zu steuern, den Sie löschen wollen.
- 2 Taste **OK** oder **PLAY** drücken, um diesen Abschnitt aus dem Programm-Menü zu löschen.

**Deutsch**

Deutsch

#### **Programm – Forts.**

#### **Wiedergabe programmierter Abschnitte**

- **1 Nach Abschluss der Programmierung drücken** Sie  $\blacktriangle$   $\blacktriangleright$   $\blacktriangle$   $\blacktriangleright$  um den Cursor zum Button START zu führen.
- 2 Taste **OK** drücken. ➜ Jetzt startet der DVD-Spieler die gewählten Abschnitte in der programmierten Reihenfolge.

#### **Verlassen des Programmwiedergabe-Menüs**

- $\blacksquare$  Im Menü ,Programm' benutzen Sie <  $\blacktriangleright\blacktriangle\blacktriangleright$ um den Cursor zum Button ENDE zu führen.
- 2 Zum Beenden drücken Sie **OK**.

#### **Bildschirmschoner**

Diese Funktion dient zum Ein- und Ausschalten des Bildschirmschoners.

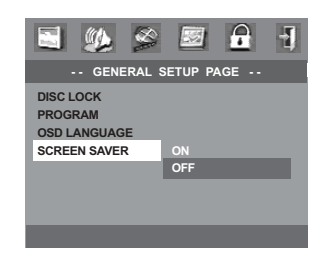

- **Tasten ▲▼ drücken, um die Position 'Screen** Saver' (Bild-schoner) anzusteuern.
- **2** Das Untermenü durch Drücken der Taste aufrufen.
- <sup>8</sup> Mit Hilfe der Tasten A▼ den Cursor auf die gewünschte Position steuern. ➜ **On** (Ein): Im STOP oder Keine DISK Modus wird, wenn etwa 15 Minuten lang nichts geschieht, der Bildschirmschoner aktiviert. **→ Off** (Aus): Der Bildschirmschoner ist ausgeschaltet.
- <sup>4</sup> Drücken Sie OK, anschließend drücken Sie ◀, um zum 'General Setup Page' (Allgemeinen Setup-Menü) zurückzukehren.

## **Audio Setup Menü**

Die im Allgemeinen Setup-Menü enthaltenen Optionen sind: 'Speaker Setup' (Lautsp. Setup) und 'Analog Output' (Analogausgang).

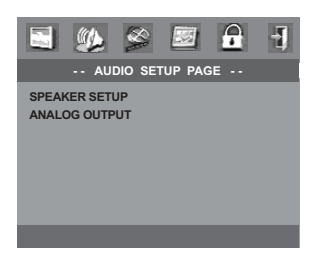

- 1 Taste **SETUP** drücken, um das Setup-Menü aufzurufen.
- <sup>2</sup> Mit Hilfe der Tasten < ▶ das Menü 'Audio Setup' (Audio Setup Menü) wählen.
- **3** Taste OK zur Bestätigung Ihrer Auswahl drücken.

#### **Lautsp. Setup**

Dieses Menü enthält Setup-Optionen für Ihren Audioausgang, wodurch dem Lautsprecher Setup-System die Wiedergabe von hochwertigem Surround Sound möglich ist.

#### **Nachtmodus**

Sehr laute Ausgänge werden weichgezeichnet, weshalb Sie sich Ihren ,Action-Lieblingsfilm' ansehen können, ohne andere nachts zu stören.

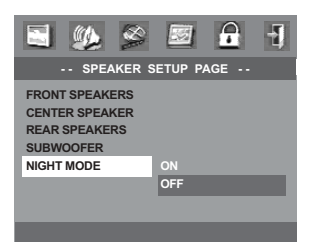

- <sup>■</sup> Tasten ▲▼ drücken, um die Position 'Night Mode' (Nachtmodus) anzusteuern.
- **2** Das Untermenü durch Drücken der Taste aufrufen.
- <sup>5</sup> Mit Hilfe der Tasten ▲▼ den Cursor auf die gewünschte Position steuern.
	- → **On** (Ein): Nachtmodus aktivieren.
	- **→ Off** (Aus): Nachtmodus deaktivieren.
- 4 Drücken Sie **OK**, anschließend drücken Sie 1, um zur 'Audio Setup Page' (Audio Setup Seite) zurückzukehren.

#### **Analogausgangs**

Stellen Sie den Analogausgang der Wiedergabeleistung Ihres DVD-Heimkinosystems entsprechend ein. Diese Funktion ist auch über die Taste **SURR** auf der Fernbedienung zugänglich.

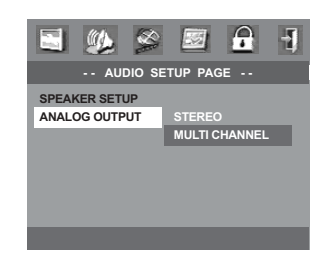

- <sup>■</sup> Tasten ▲▼ drücken, um die Position 'Analog Output' (Analogausgangs) anzusteuern.
- **2** Das Untermenü durch Drücken der Taste aufrufen.
- <sup>3</sup> Mit Hilfe der Tasten ▲▼ den Cursor auf die gewünschte Position steuern.

#### **Stereo**

➜ Wählen Sie dies, um den Kanalausgang in Stereo abzuändern, wodurch Sound nur aus den beiden vorderen Lautsprechern und dem Subwoofer kommt.

**Multi-channel** (Mehrkanal)

➜ Diese Wahlmöglichkeit aktiviert den Mehrkanalausgang.

4 Drücken Sie **OK**, anschließend drücken Sie 1, um zur 'Audio Setup Page' (Audio Setup Seite) zurückzukehren.

## **Video Setup Menü**

Die im Video Setup Menü enthaltenen Optionen sind: 'TV Type' (TV Typ), 'TV Display' (TV Bildschirm), 'Closed Caption' (UT Gehörlose) und 'Picture Setting' (Bildeinstell).

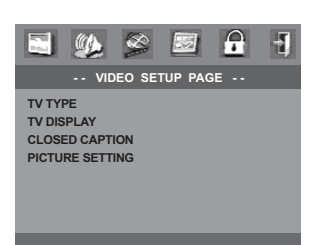

- Deutsch **Deutsch**
- 1 Taste **SETUP** drücken, um das Setup-Menü aufzurufen.
- <sup>2</sup> Mit Hilfe der Tasten < ▶ das Menü 'Video Setup' (Video Setup Menü) wählen.
- **3** Taste OK zur Bestätigung Ihrer Auswahl drücken.

#### **TV Bildschirm**

Stellen Sie das Seitenverhältnis des DVD-Spielers je nach angeschlossenem Fernsehgerät ein.

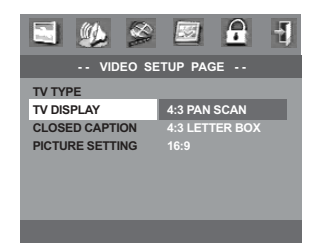

- <sup>■</sup> Tasten ▲▼ drücken, um die Position 'TV Display' (TV Bildschirm) anzusteuern.
- <sup>2</sup> Das Untermenü durch Drücken der Taste ▶ aufrufen.
- Mit Hilfe der Tasten AV den Cursor auf die gewünschte Position steuern.

### **TV Bildschirm – Forts.**

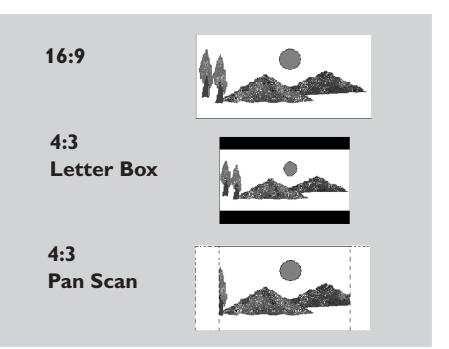

#### **16:9**

Wenn Sie ein Breitbild-Fernsehgerät haben.

#### **4:3 Letter Box**

Wenn Sie ein normales Fernsehgerät haben. In diesem Fall wird ein Breitbild mit schwarzen Streifen im oberen und unteren Abschnitt des Fernsehbildschirms angezeigt.

#### **4:3 Pan Scan**

Wenn Sie ein normales Fernsehgerät haben und wollen, dass beide Seiten des Bildes für Ihren Fernsehbildschirm passend zugeschnitten oder formatiert werden.

4 Drücken Sie **OK**, anschließend drücken Sie 1, um zum 'Video Setup Page' (Video Setup Seite) zurückzukehren

## **UT Gehörlose**

Untertitel für Gehörlose sind Daten, die im Videosignal auf spezifischen Disks versteckt und ohne einen speziellen Decoder unsichtbar sind. Der Unterschied zwischen Untertiteln und UT für Gehörlose ist, dass Untertitel für Personen mit normalem Gehör und UT Gehörlose für Personen mit Gehörschäden bestimmt sind. Beispielsweise zeigen UT Gehörlose Soundeffekte (z.B. "Telefon klingelt" und "Fußstapfen"), was bei Untertiteln nicht der Fall ist.

Vor der Wahl dieser Funktion vergewissern Sie sich bitte, dass die Disk UT-Informationen für Gehörlose enthält und auch Ihr Fernsehgerät über diese Funktion verfügt.

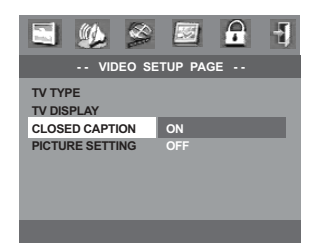

- **Tasten AV drücken, um die Position 'Closed** Caption' (UT Gehörlose) anzusteuern.
- **2** Das Untermenü durch Drücken der Taste aufrufen.
- <sup>■</sup> Mit Hilfe der Tasten ▲▼ den Cursor auf die gewünschte Position steuern.
	- ➜ **On** (Ein): UT Gehörlose aktivieren.
	- **→ Off** (Aus): UT Gehörlose deaktivieren.
- 4 Drücken Sie **OK**, anschließend drücken Sie 1, um zum Video Setup zurückzukehren

#### **Bildeinst.**

Sie können Ihre Bildfarbe durch Einstellen von Helligkeit, Kontrast, Farbe und Farbe (Sättigung) benutzerspezifisch einstellen.

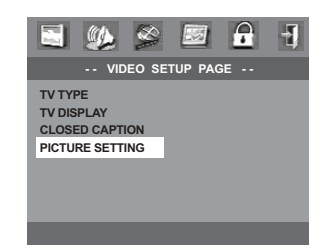

- **Tasten ▲▼ drücken, um die Position 'Picture** Setting' (Bildeinst.) anzusteuern.
- <sup>2</sup> Das Untermenü durch Drücken der Taste ▶ aufrufen.
- <sup>5</sup> Mit Hilfe der Tasten AV den Cursor auf die gewünschte Position steuern.

#### **Farbeinstellung**

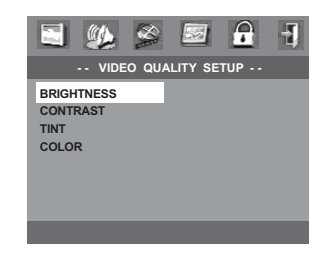

- **Tasten AV drücken, um die Position** 'Brightness' (Helligkeit) anzusteuern.
- Mit Hilfe der ▶-Taste den Einstellbalken öffnen.

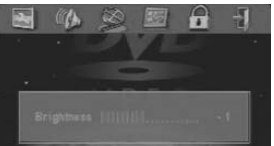

- **5 4 1** Tasten drücken, um die Helligkeit einzustellen.
- <sup>4</sup> Drücken Sie OK, anschließend drücken Sie ◀, um zum Video Setup zurückzukehren.
- $\bullet$  Wiederholen Sie Schritt  $\bullet$   $\bullet$  zur Einstellung der Funktion Kontrast, Farbe und Farbe (Sättigung).

## **Setup Passwort Menü**

Diese Funktion wird zur Kindersicherung benutzt.

Geben Sie Ihr sechsstelliges Passwort ein, wenn ein entsprechender Hinweis auf dem Bildschirm angezeigt wird. Das standardmäßige Passwort lautet 842 100.

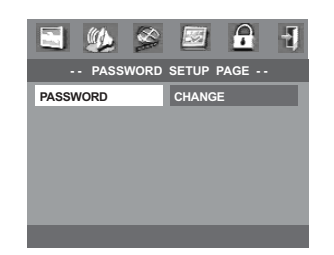

- Deutsch **Deutsch**
- 1 Taste **SETUP** drücken, um das Setup-Menü aufzurufen.
- <sup>2</sup> Mit Hilfe der Tasten < ▶ das Menü 'Password' (Passwort) wählen.
- <sup>■</sup> Drücken Sie ▼, um 'Password'(Passwort) hervorzuheben, anschließend drücken Sie ▶. um 'Change' (Ändern) zu wählen.
- 4 Taste **OK** drücken, um das Menü 'Password Change' (Passwort Andern) zu öffnen.

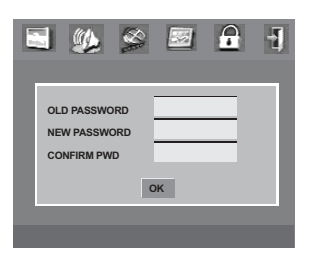

- 5 Geben Sie den neuen 6-stelligen Code ein.
- 6 Geben Sie den neuen 6-stelligen Code zur Bestätigung ein zweites Mal ein. → Der neue sechsstellige Code ist jetzt gültig.
- 7 Drücken Sie **OK**, um zum Setup Passwort Menü zurückzukehren.

## **Vorzugseinstellungen Setup Menü**

Zu den Einstellmöglichkeiten im 'Preference Setup Menu' (Menü Vorzugseinstellungen) gehören 'Audio', 'Subtitle (Untertitel), 'Disc Menu' (Disk-Menu), 'Parental' (Kindersicherung), 'Default' (Grundeinstellungen), 'MP3/JPEG Nav.' (MP3/JPEG Navigation) und 'PBC' (Wiedergabekontrolle)

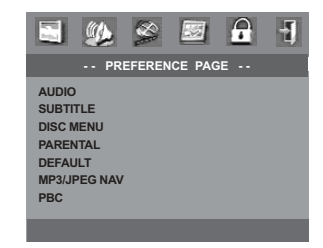

- 1 Taste **STOP** zweimal drücken.
- 2 Taste **SETUP** drücken, um das Setup-Menü aufzurufen.
- <sup>2</sup> Mit Hilfe der Tasten < ▶ das 'Preference Setup' (Menü Vorzugseinstellungen) wählen.
- 4 Taste **OK** zur Bestätigung Ihrer Auswahl drücken.

#### **Kindersicherung**

Einige DVDs haben u. U. eine Kindersicherungsstufe, die der gesamten Disk oder bestimmten Szenen auf der Disk zugeordnet ist. Diese Funktion ermöglicht Ihnen die Festlegung einer Wiedergabe-Einschränkungsstufe. Die Einstufungen lauten von 1 bis 8 und sind landesspezifisch. Sie können das Abspielen bestimmter, für Ihre Kinder ungeeigneter Disks verhindern oder bestimmte Disks mit alternativen Szenen abspielen lassen.

VCD-, SVCD- oder CD-Disks sind nicht mit einer Bewertung versehen. Dies trifft auch auf die meisten illegalen DVD-Disks zu.

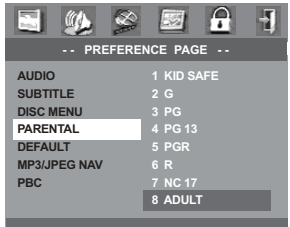

### **Kindersicherung – Forts.**

- **Tasten AV** drücken, um die Position 'Parental' (Kindersicherung) anzusteuern.
- **2** Das Untermenü durch Drücken der Taste aufrufen.
- <sup>5</sup> Benutzen Sie ▲▼, um eine Einstufung für die eingelegte Disk hervorzuheben. → DVDs über der von Ihnen gewählten

Einstufung werden nicht abgespielt, es sei denn, Sie geben Ihr sechsstelliges Passwort ein und wählen eine höhere Einstufung.

➜ Um die Kindersicherung zu deaktivieren und alle Disks abspielen zu lassen, wählen Sie '8 ADULT' (8 Erwachs.).

**4** Drücken Sie **OK**, anschließend drücken Sie ◀, um zum Vorzugseinst. Setup zurückzukehren.

#### *Nützlicher Hinweis:*

*– Einige DVDs sind nicht mit einer Einstufung versehen, obwohl die Filmeinstufung auf die Disk-Hülle aufgedruckt ist. Die Einstufungsfunktion funktioniert bei derartigen Disks nicht.*

#### **Grundeinstellungen**

Einstellen der 'Default' (Grundeinst.) Funktion stellt alle Optionen und Ihre persönlichen Einstellungen, mit Ausnahme Ihres Kindersicherung-Passwortes, auf die werksseitigen Einstellungen rück.

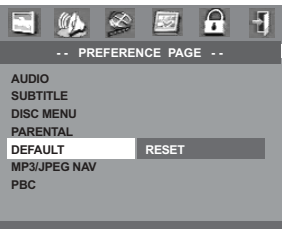

- **Tasten ▲▼** drücken, um die Position 'Default' (Grundeinstellungen) anzusteuern.
- <sup>■</sup> Taste ► drücken, um RESET (Zurückstellen) anzusteuern.
- **3** Drücken Sie **OK**, anschließend drücken Sie um zum Vorzugseinst. Setup zurückzukehren.

#### **MP3-/JPEG-Navigator**

Mit diesem Menü können Sie die Umstellung vornehmen, wenn Sie Foto-CDs und MP3-CDs abspielen.

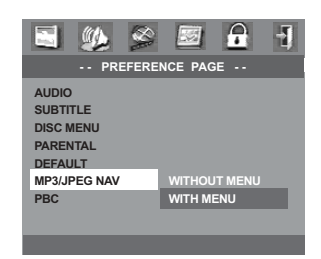

- Tasten ▲▼ drücken, um die Position 'MP3/ JPEG Nav.' anzusteuern.
- **2** Das Untermenü durch Drücken der Taste ▶ aufrufen.
- <sup>3</sup> Mit Hilfe der Tasten A▼ den Cursor auf die gewünschte Position steuern.

➜ **Without Menü** (Ohne Menu): Wiedergabe aller Fotos oder MP3-Musiktitel in der automatischen Reihenfolge.

➜ **With Menü** (Mit Menu): Wiedergabe der Foto- oder MP3-Musikdateien im gewählten Ordner.

**4** Drücken Sie **OK**, anschließend drücken Sie ◀ um zum Vorzugseinst. Setup zurückzukehren.

#### **Wiedergabekontrolle (PBC)**

Diese Funktion kann nur dann auf EIN oder AUS eingestellt werden, wenn VCDs (nur Version 2.0) mit Wiedergabekontrollfunktion vorliegen (siehe Seite 96 "Besondere VCD & SVCD Funktionen").

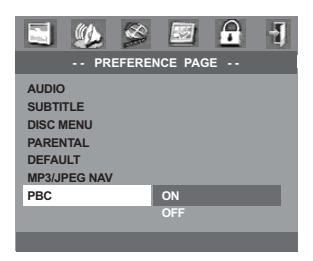

**WICHTIGER HINWEIS!**

**– Vergewissern Sie sich, dass FM- und MW-Antennen angeschlossen sind.**

## **Einstellen auf Radiosender**

- 1 Drücken Sie **TUNER** auf der Fernbedienung (oder drücken Sie **SOURCE** auf dem vorderen Bedienfeld), um "FM" oder "MW" zu wählen.
- <sup>2</sup> Drücken Sie ▲ / ▼ kurz auf der Fernbedienung.

→ "SEARCH" erscheint.

➜ Der nächste Radiosender wird automatisch eingestellt.

**3** Zum Einstellen eines schwachen Senders drücken Sie $|\blacktriangleleft|$  /  $\blacktriangleright|$  kurz und wiederholt. bis optimaler Empfang erzielt wird.

## **Vorwahl von Radiosendern**

Sie können bis zu 20 FM und 10 MW Radiovorwahlsender abspeichern.

*Nützlicher Hinweis:*

*– Das System beendet den Vorwahl-Modus, wenn innerhalb von 20 Sekunden keine Taste betätigt wird.*

*– Wenn bei Plug & Play keine Stereofrequenz erkannt wird, erscheint "*CHECK ANTENNA*" (Antenne prüfen).*

#### **Benutzung von Plug & Play**

Plug & Play ermöglicht Ihnen die automatische Speicherung aller verfügbaren Radiosender.

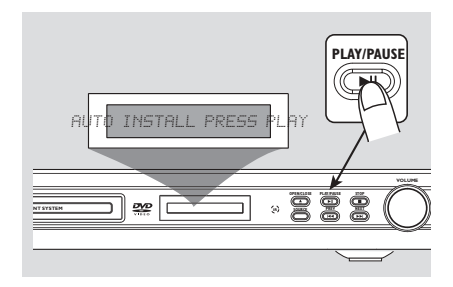

**1** Zum erstmaligen Setup am DVD-System drücken Sie **SOURCE** oder **TUNER**, um den Tuner-Modus zu wählen.

"AUTO INSTALL PRESS PLAY"

(automatische Installation – PLAY drücken) erscheint.

<sup>2</sup> Drücken Sie ►II auf dem vorderen Bedienfeld, um mit der Installation zu beginnen. → "INSTRLL TUNER" erscheint.

→ Alle zuvor gespeicherten Radiosender werden ersetzt.

**→ Nach Beendigung wird der zuletzt** eingestellte Radiosender gespielt.

→ FM, gefolgt von MW-Bereichen, wird gespeichert.

## **Automatische Vorwahlen**

Sie können die automatischen Vorwahlen ab einer gewählten Vorwahlnummer beginnen.

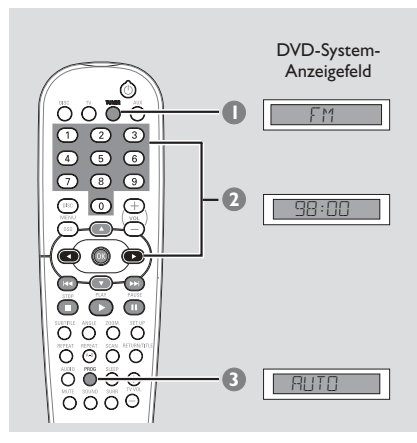

- 1 Drücken Sie **TUNER** auf der Fernbedienung (oder drücken Sie **SOURCE** auf dem vorderen Bedienfeld), um "FM" oder "MW" zu wählen.
- 2 Drücken Sie 1 2 oder benutzen Sie die **nummerische Tastatur (0-9)**, um eine Anfangs-Vorwahlnummer zu wählen.
- $\bullet$  Drücken und halten Sie **PROG**, bis "AUTO" (automatische) erscheint.

➜ Wenn ein Radiosender in einer der Vorwahlen gespeichert ist, wird derselbe Radiosender nicht unter einer anderen Vorwahlnummer gespeichert.

→ Wenn keine Vorwahlnummer gewählt ist, beginnt die automatische Vorwahl ab Vorwahl (1), und all Ihre früheren Vorwahlen werden überschrieben.

#### **Manuelle Vorwahlen**

Sie können sich dafür entscheiden, nur die Lieblings-Radiosender zu speichern.

- **1 Im Tuner-Modus drücken Sie III / TEM** oder  $\triangle$   $\blacktriangledown$  auf der Fernbedienung, um einen Radiosender zu wählen.
- 2 Drücken Sie **PROG**.
- <sup>3</sup> Drücken Sie < → oder benutzen Sie die **nummerische Tastatur (0-9)**, um eine Vorwahlnummer zu wählen.
- 4 Zur Speicherung drücken Sie **PROG** erneut.

## **Auswahl eines Radiovorwahlsenders**

● Drücken Sie < ▶ oder benutzen Sie die **nummerische Tastatur (0-9)**, um eine Vorwahlnummer zu wählen. ➜ Es erscheinen der Wellenbereich und die Vorwahlnummer, gefolgt von der Rundfunkfrequenz.

#### **Löschen eines Radiovorwahlsenders**

● Drücken und halten Sie ■, bis "MWXX" oder "FMXX" "DELETED" (Vorwahl gelöscht) erscheint.

➜ Der aktuelle Radiovorwahlsender wird gelöscht.

## **Klangregler**

## **WICHTIGER HINWEIS!**

**Für richtigen Surround Sound ist sicherzustellen, dass Lautsprecher und Subwoofer angeschlossen sind (siehe Seite 82).**

## **Wahl von Surround Sound**

● Drücken Sie **SURR**, um Folgendes zu wählen: MEHRKANAL oder STEREO.

➜ Die Verfügbarkeit der verschiedenen Surround Sound-Modi hängt von der Anzahl benutzter Lautsprecher und dem auf der Disk verfügbaren Sound ab.

➜ Die Center- und Surround-Lautsprecher arbeiten nur dann, wenn das DVD-Heimkinosystem auf Mehrkanal-Modus eingestellt ist. Bei DVDs,

➜ Die möglichen Output-Modi für Mehrkanal beinhalten: Dolby Digital, DTS (Digital Theater Systems) Surround, Dolby Surround und Dolby Pro Logic II.

Bei Musik-Disks, AUX, TUNER, TV,

➜ Wählen Sie Mehrkanal (Dolby Pro Logic II) oder Stereo.

➜ Stereo-Sendungen oder -Aufzeichnungen erzeugen beim Abspielen in einem Surround-Modus einige Surround-Kanaleffekte. Allerdings erzeugen Mono-Quellen (einkanaliger Sound) keinen Sound aus den Surround-Lautsprechern.

#### *Nützlicher Hinweis:*

*– Sie können den Surround Sound-Modus nicht wählen, wenn das Systemmenü/die Menüleiste aktiviert ist.*

## **Auswahl digitaler Klangeffekte**

Suchen Sie einen digitalen Vorwahl-Klangeffekt aus, der mit dem Inhalt Ihrer Disk übereinstimmt oder den Klang der von Ihnen abgespielten Musikrichtung optimiert.

**Drücken Sie SOUND** auf der Fernbedienung.

Beim Abspielen von Movie Disks, oder im TV-Modus, können Sie Folgendes wählen: CONCERT, DRAMA, ACTION oder SCI-FI.

Beim Abspielen von Musik-Disks oder im Tuner- oder AUX-Modus können Sie Folgendes wählen: ROCK, DIGITAL, CLASSIC oder JAZZ.

## **Lautstärkeregelung**

Justieren Sie **VOLUME** (oder drücken Sie **VOL**  $+/-$  auf der Fernbedienung), um den Lautstärkepegel zu erhöhen oder zu senken. → "VOL MIN" ist der minimale Lautstärkepegel, und "VOL MAX" ist der maximale Lautstärkepegel.

## **Vorübergehendes Abstellen der Lautstärke**

Drücken Sie **MUTE** auf der Fernbedienung. → Die Wiedergabe wird ohne Sound fortgesetzt, und "MUTE" (stummgeschaltet) erscheint. **→ Zur Wiederherstellung der Lautstärke** drücken Sie **MUTE** erneut oder erhöhen Sie den Lautstärkepegel.

## **Einstellen des Sleep Timers**

Der Sleep Timer ermöglicht dem System das automatische Umschalten auf Eco Power Standby-Modus zu einer Vorwahlzeit.

● Drücken Sie **SLEEP** wiederholt auf der Fernbedienung, bis die gewünschte Vorwahl-Abschaltzeit erreicht wird.

→ Die Wahlmöglichkeiten lauten wie folgt (Zeit in Minuten):

```
15 ™ 30 ™ 45 ™ 60 ™
OFF \rightarrow 15...
```
➜ **SLEEP** erscheint im Anzeigefeld, außer wenn "OFF" (aus) gewählt ist.

→ Bevor das System auf Eco Power Standby-Modus schaltet, wird ein Countdown von 10 Sekunden angezeigt.

```
"SLEEP 10" → "SLEEP 9".... →
"SLEEP 1" ™ "SLEEP"
```
## **Überprüfung oder Änderung der Einstellung**

● Drücken Sie **SLEEP** einmal, um die vor dem Abschalten verbleibende Zeit anzuzeigen. Wenn Sie die Taste **SLEEP** weiterhin drücken, erscheint die nächste Sleep Timer-Option im Anzeigefeld.

## **Abstellen des Sleep Timers**

● Drücken Sie **SLEEP** wiederholt, bis "OFF" erscheint, oder drücken Sie die Taste **STANDBY ON (**B**)**.

## **Ein-/Ausschalten**

### **Umschalten auf aktiven Modus**

● Drücken Sie **SOURCE** zur Wahl von:  $DISC \rightarrow FM \rightarrow MW \rightarrow TV \rightarrow AUX \rightarrow$ DISC.... *ODER*

Drücken Sie **DISC, TV, TUNER** oder **AUX** auf der Fernbedienung.

**Umschalten auf Eco Power Standby-Modus**

● Drücken Sie **STANDBY ON (**B**)**. → Der Display-Bildschirm wird ausgeblendet.

## **Aufzeichnung auf einem externen Gerät**

- **1 Schließen Sie das externe Aufzeichnungsgerät** an **LINE OUT** an. (Siehe Seite 85 "Anschlüsse (optional)").
- 2 Wählen Sie die Quelle, von der auf Ihr DVD-System überspielt wird (DISC, TV, TUNER oder AUX) und beginnen Sie mit der Wiedergabe (falls notwendig).
- <sup>3</sup> Zur ultimativen Aufzeichnung drücken Sie **SOUND** zur Wahl von .KLASSIK' oder 'KONZERTSAAL' und drücken Sie **SURR** zur Wahl von .STEREO'.
- 4 Beginnen Sie mit der Aufzeichnung auf dem externen Aufzeichnungsgerät.

*Nützlicher Hinweis:*

*– Dem Benutzerhandbuch für die angeschlossene Ausrüstung sind nähere Angaben zu entnehmen.*

## **Bedienung des Fernsehgerätes mit der Fernbedienung**

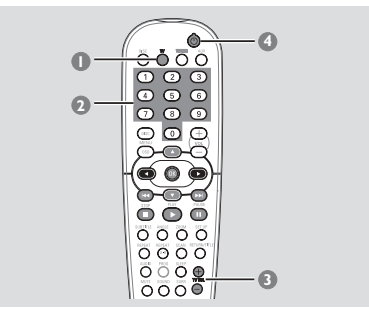

- 1 Drücken und halten Sie **TV**, um Ihr Fernsehgerät einzuschalten.
- **2** Drücken Sie  $\blacktriangleleft$  /  $\blacktriangleright$  oder benutzen Sie die **nummerische Tastatur (0-9)**, um den Fernsehgerätkanal zu wählen.
- **3** Drücken Sie TVVOL +/-, um den Lautstärkepegel des Fernsehgerätes einzustellen.
- **4** Drücken und halten Sie (<sup>I</sup>), um Ihr Fernsehgerät abzuschalten.

#### *Nützlicher Hinweis:*

*– Beim Hören von TV- oder AUX-Programmen drücken Sie TV oder AUX auf der Fernbedienung, um das DVD-System auf TV oder AUX Modus zu schalten, damit der Sound zu hören ist.*

#### **WARNHINWEIS**

**Unter keinen Umständen sollten Sie versuchen, das System selbst zu reparieren, weil dadurch die Garantie erlischt. Versuchen Sie nicht, das System zu öffnen, weil Stromschlaggefahr besteht.**

**Wenn eine Störung auftritt, überprüfen Sie zuerst die nachstehenden Punkte, bevor das System zur Reparatur gegeben wird. Wenn Sie ein Problem nicht durch Befolgen dieser Ratschläge lösen können, wenden Sie sich an Ihren Händler oder Philips.**

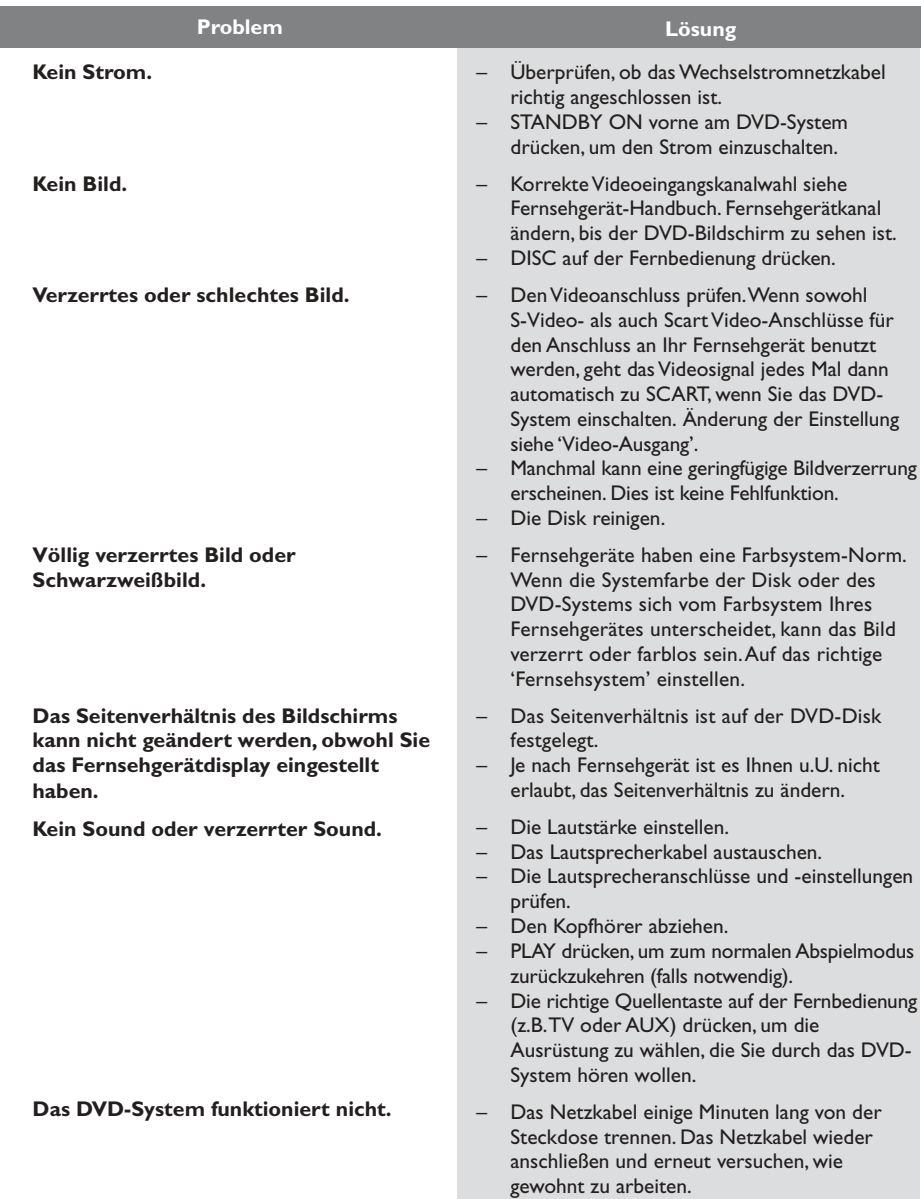

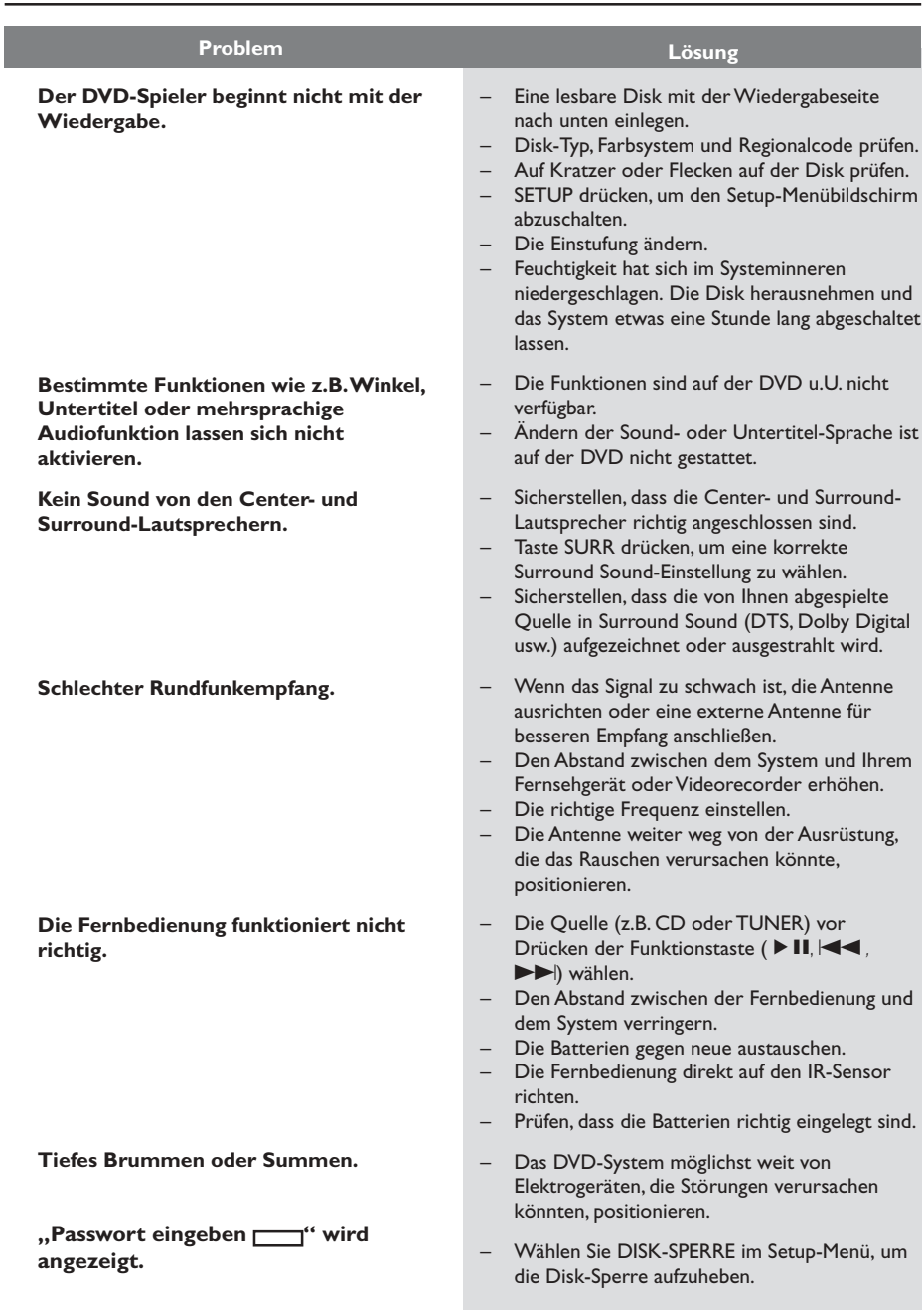

 $\overline{\phantom{0}}$ 

# **Technische Daten**

### **VERSTÄRKER**

**Ausgangsleistung** - Stereo-Modus (DIN) 50 W + 50 W eff<sup>1</sup> - Surround-Modus (1 kHz) 50 W RMS/Kanal Frequenzgang  $\left( \begin{array}{cc} 100 \text{ Hz} - 20 \text{ kHz } / -3 \text{ dB} \\ -565 \text{ dB } (\text{CCIR}) \end{array} \right)$  $> 65$  dB (CCIR) Eingangsempfindlichkeit  $-AUX \n<sub>in</sub>$  900 mV - TV In 450 mV 1 8ohm, 1 kHz, 10% Klirrfaktor

#### **TUNER SECTION**

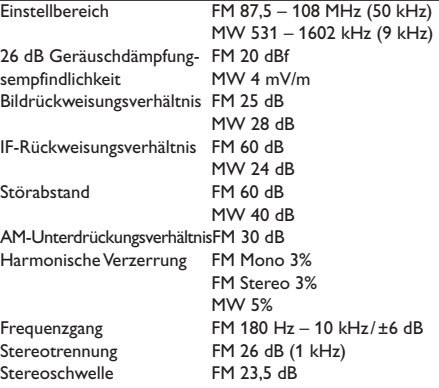

#### **DISC**

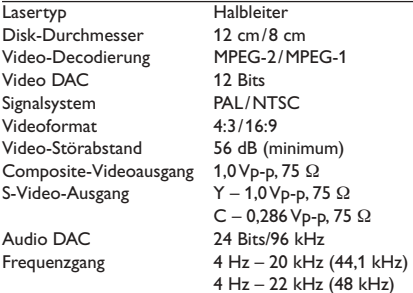

### **HAUPTGERÄT**

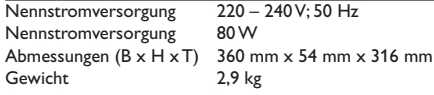

#### **LAUTSPRECHER**

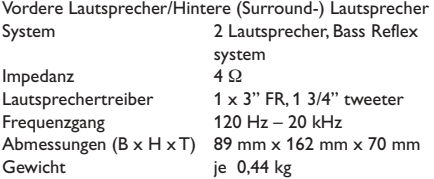

#### **CENTER-LAUTSPRECHER**

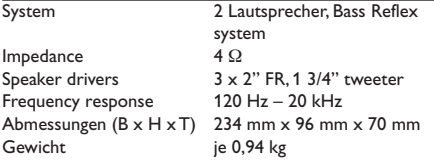

#### **SUBWOOFER**

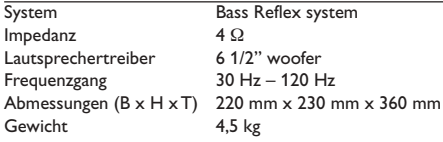

*Jederzeitige Änderung der technischen Daten vorbehalten*

**Analog:** Sound, der nicht in Zahlen verwandelt wurde. Analoger Sound variiert, wogegen digitaler Sound spezifische nummerische Werte hat. Diese Buchsen senden Audio durch zwei Kanäle, links und rechts.

**AUDIO OUT Buchsen:** Buchsen auf der Rückseite des DVD-Systems, die Audio an ein anderes System (Fernsehgerät, Stereo usw.) schicken.

**Bitrate:** Die zur Aufnahme einer gegebenen Musiklänge benutzte Datenmenge; in Kilobit pro Sekunde oder kbps gemessen. Oder die Geschwindigkeit, mit der Sie aufzeichnen. Im Allgemeinen gilt: je höher die Bitrate oder je höher die Aufzeichnungsgeschwindigkeit, desto besser die Klangqualität. Höhere Bitraten nehmen jedoch mehr Raum auf einer Disk in Anspruch.

**Disk-Menü:** Ein für die Auswahl von auf einer DVD aufgezeichneten Bildern, Klängen, Untertiteln, mehreren Winkeln usw. vorbereitetes Bildschirmdisplay.

**Dolby Digital:** Ein von Dolby Laboratories entwickeltes Surround Sound-System, das bis zu sechs Digital Audio-Kanäle aufweist (vorne links und rechts, Surround links und rechts und Mitte).

**DTS:** Digital Theatre Systems. Dies ist ein Surround Sound-System, unterscheidet sich aber von Dolby Digital. Die Formate wurden von unterschiedlichen Unternehmen entwickelt.

**JPEG:** Ein Stehbild-Datenkomprimierungssystem, von der Joint Photographic Expert Group vorgeschlagen, welches trotz seines hohen

Komprimierungsverhältnisses geringes Nachlassen der Bildqualität mit sich bringt.

**Kapitel:** Abschnitte eines Bildes oder eines Musikstücks auf einer DVD, die kleiner als Titel sind. Ein Titel setzt sich aus mehreren Kapiteln zusammen. Jedem Kapitel wird eine Kapitelnummer zugeordnet, die es Ihnen ermöglicht, das von Ihnen gewünschte Kapitel zu finden.

**Kindersicherung:** Eine Funktion der DVD zur Beschränkung der Wiedergabe der Disk nach Alter des Benutzers gemäß landesspezifischer Einschränkungsstufe. Die Einschränkung schwankt von Disk zu Disk; wenn sie aktiviert ist, wird die Wiedergabe verhindert, wenn die Softwarestufe höher als die vom Benutzer festgelegte Stufe ist. **Mehrkanal:** Bei DVD repräsentiert jeder Sound Track ein Klangfeld. Mehrkanal bezieht sich auf ein Soundtrack-Gefüge mit drei oder mehr Kanälen. **MP3:** Ein Dateiformat mit einem Sounddaten-Komprimierungssystem. " MP3 " ist die Abkürzung von Motion Picture Experts Group 1 (oder MPEG-1) Audio Layer 3. Durch Benutzung des MP3-Formats kann eine CD-R oder CD-RW etwa 10-mal mehr Datenmengen als eine reguläre Disk enthalten.

**PBC – Wiedergabekontrolle:** Bezieht sich auf das zur Wiedergabekontrolle auf Video CDs oder SVCDs aufgezeichnete Signal. Durch Benutzung von auf einer - PBC unterstützenden - Video CD oder SVCD aufgezeichneten Menübildschirmen können Sie interaktive Software sowie Software mit einer Suchfunktion vorteilhaft benutzen.

**PCM (Pulse Code Modulation):** Ein System zur Umsetzung von analogen Tonsignalen in digitale Signale zur späteren Verarbeitung, ohne dass Datenkomprimierung bei der Umsetzung benutzt wird. **Plug & Play:** Nach dem Einschalten fordert das

System den Benutzer auf, Rundfunksender automatisch zu installieren, indem einfach die Taste PLAY am Hauptgerät gedrückt wird.

**Regionalcode:** Ein System, mit dem Disks nur in der zuvor designierten Region abgespielt werden können. Dieses Gerät spielt nur Disks ab, die kompatible Regionalcodes haben. Sie können den Regionalcode Ihres Gerätes finden, indem Sie auf die Rückwand schauen. Einige Disks sind mit mehr als einer Region (oder allen Regionen – ALL) kompatibel.

**RGB:** Ein Videosignalsystem, bei dem Bestandteile von Informationen, die zur Wiedergabe von aus den drei primären Farben (Rot, Grün, Blau) des Lichts bestehenden Bildsignalen notwendig sind, über separate Signalleitungen übertragen werden. **Surround:** Ein System zur Schaffung

dreidimensionaler Klangfelder voller Realismus durch Anordnung mehrerer Lautsprecher um den Zuhörer herum.

**S-Video:** Erzeugt ein klares Bild, indem separate Signale für die Leuchtdichte und die Farbe gesendet werden. Sie können S-Video nur dann benutzen, wenn Ihr Fernsehgerät eine S-Video-Eingangsbuchse hat.

**Titel:** Der längste Abschnitt einer Bild- oder Musikfunktion von DVDs, Musik usw. bei Videosoftware, oder das gesamte Album bei Audiosoftware. Jedem Titel wird eine Titelnummer zugeordnet, damit Sie den von Ihnen gewünschten Titel finden können.

**VIDEO OUT Buchse:** Buchse auf der Rückseite des DVD-Systems, die Videosignale an ein Fernsehgerät schickt.